## 008

# SUPER 286 BABY' MAINBOARD 12 MHz ZERO WAIT

# TABLE OF CONTENTS

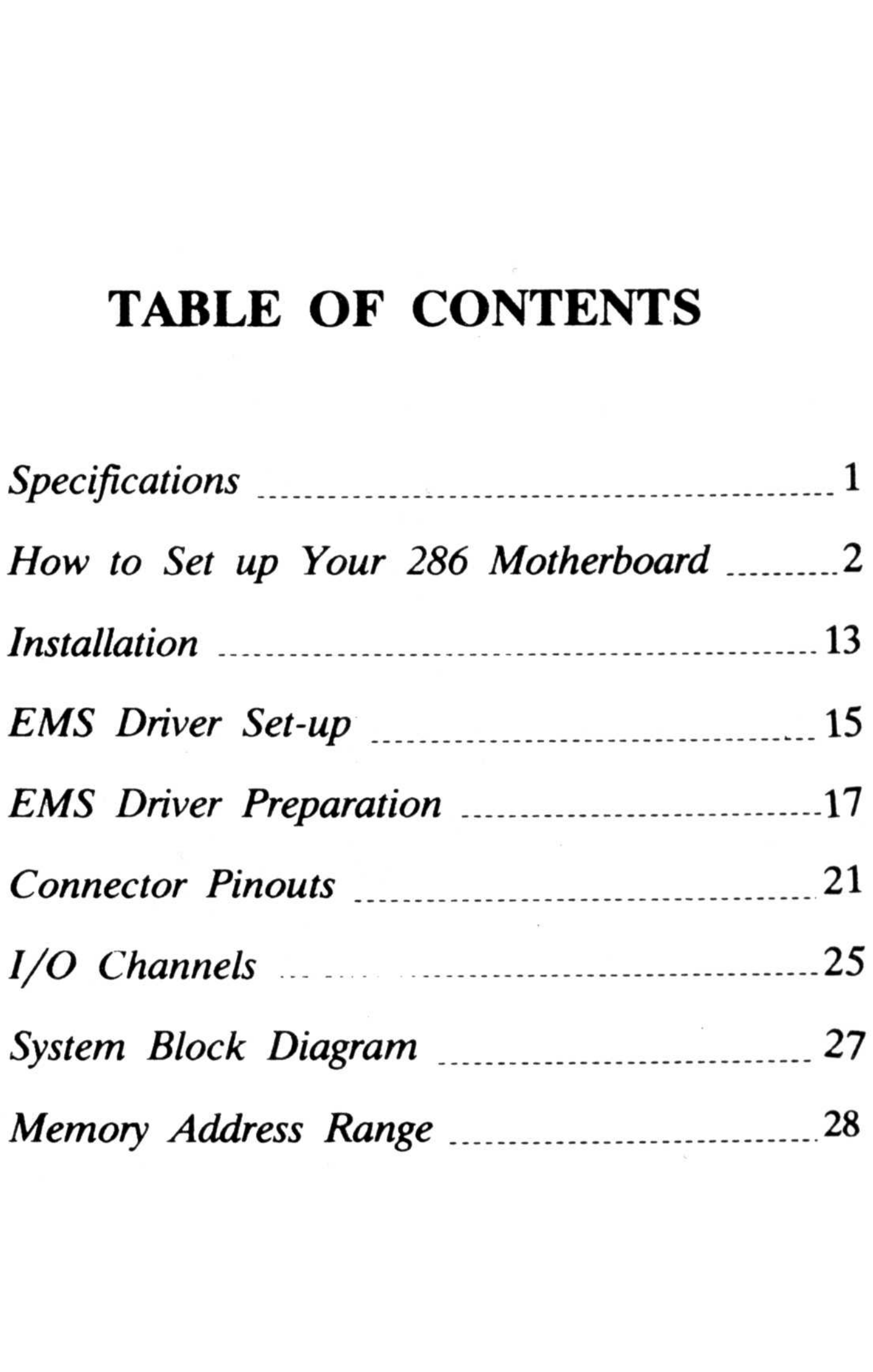

## IBM PC<sup>TM</sup>, PC/XT<sup>TM</sup>, PC/AT<sup>TM</sup> are registered trademarks of International Business Machines Corp.

# SPECIFICATIONS

- 6 or 12 MHz 80286 selectable by keyboard or by hardware switch,  $80286 - 12$  CPU.
- 4MB high-speed memory standard
- 16MB expandable in the protected virtual address mode
- 2 sockets for PHOENIX, AWARD, ERSO or AMI BIOS (any BIOS fully compatible with  $IBM<sup>TM</sup>$  BIOS)
- 8 I/O expansion slots
- Socket for 80287 numeric processor
- CMOS clock and calendar circuit
- Battery on-board (easily serviced, easily replaced)
- 6 custom chips set used to reduce total ICs
- EMS control circuit
- 24-bit addressing and 16-bit data pathing capabilities

 $-1-$ 

- 16-level interrupt
- 7-channel direct memory access (DMA)
- 3-programmable timers
- Speaker/keyboard connector
	-
- Standard  $AT^{TM}$ power supply connector
- \* Small  $AT^M$  dimensions
- High temperature burned-in
- 0-wait state or 1-wait state selectable

# How to Set Up Your 286 Motherboard

## A. BIOS ROM

- 1. BIOS ROM (Lo) is inserted into ROM1.
- 2. BIOS ROM (Hi) is inserted into ROM2.

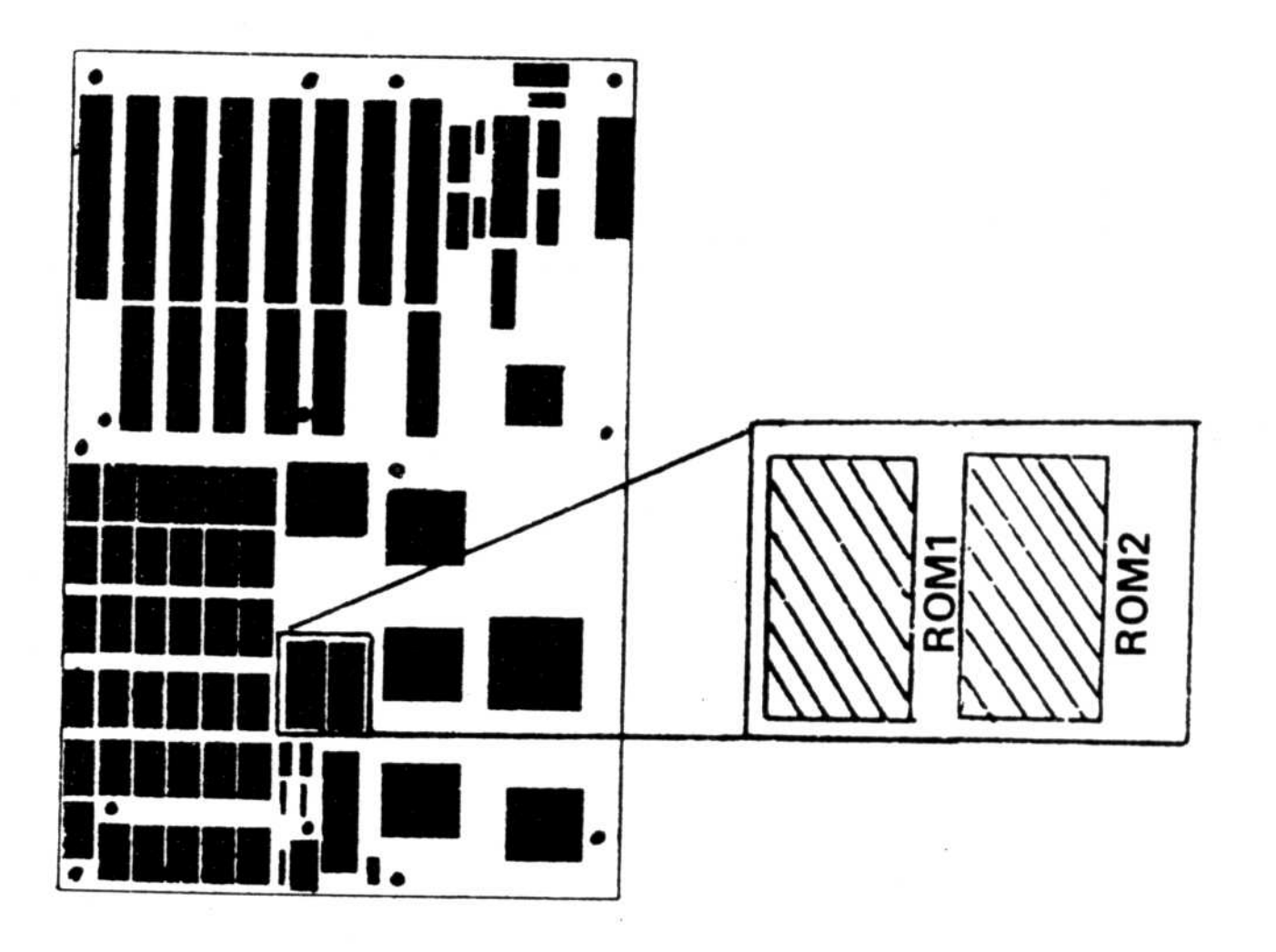

Figure 1

 $-2-$ 

- 3. When ROM type  $2/128$  is used, DIP switch  $-5$  is set to  $O_N$ .
- 4. When ROM type  $2/256$  is used, DIP switch -5 is set to OFF

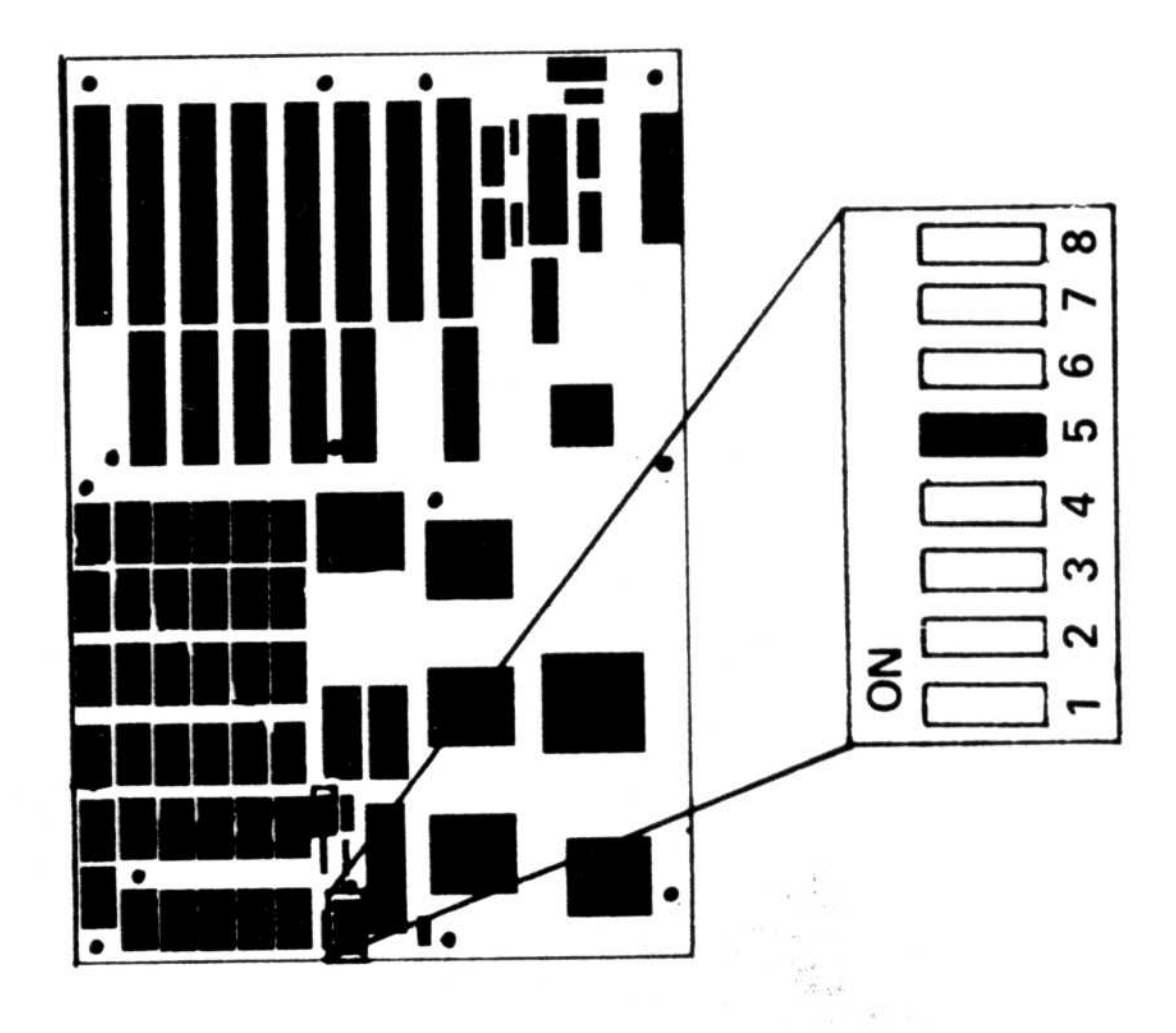

Figure 2

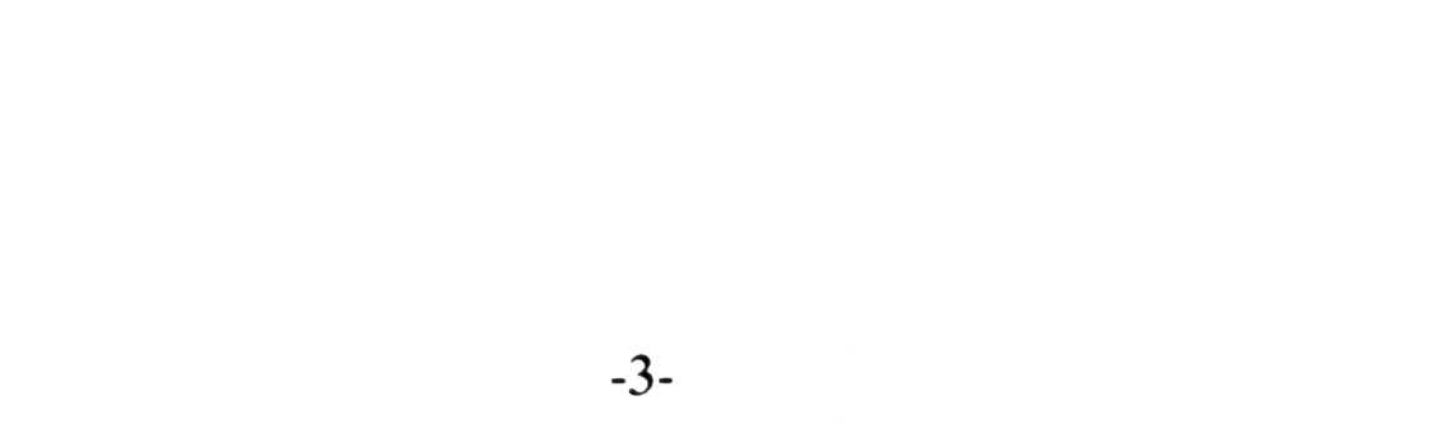

## B. KEYBOARD BIOS

1. 8742 with keyboard BIOS programmed in it is inserted into the location marked "8742".

- 2. When an AWARD type keyboard BIOS (switchable by using port  $22$ ) is used, JP3 is set to CLOSE,
- 3. When a PHOENIX type keyboard BIOS (switchable by using Port 15) is used, JP1 is set to CLOSE

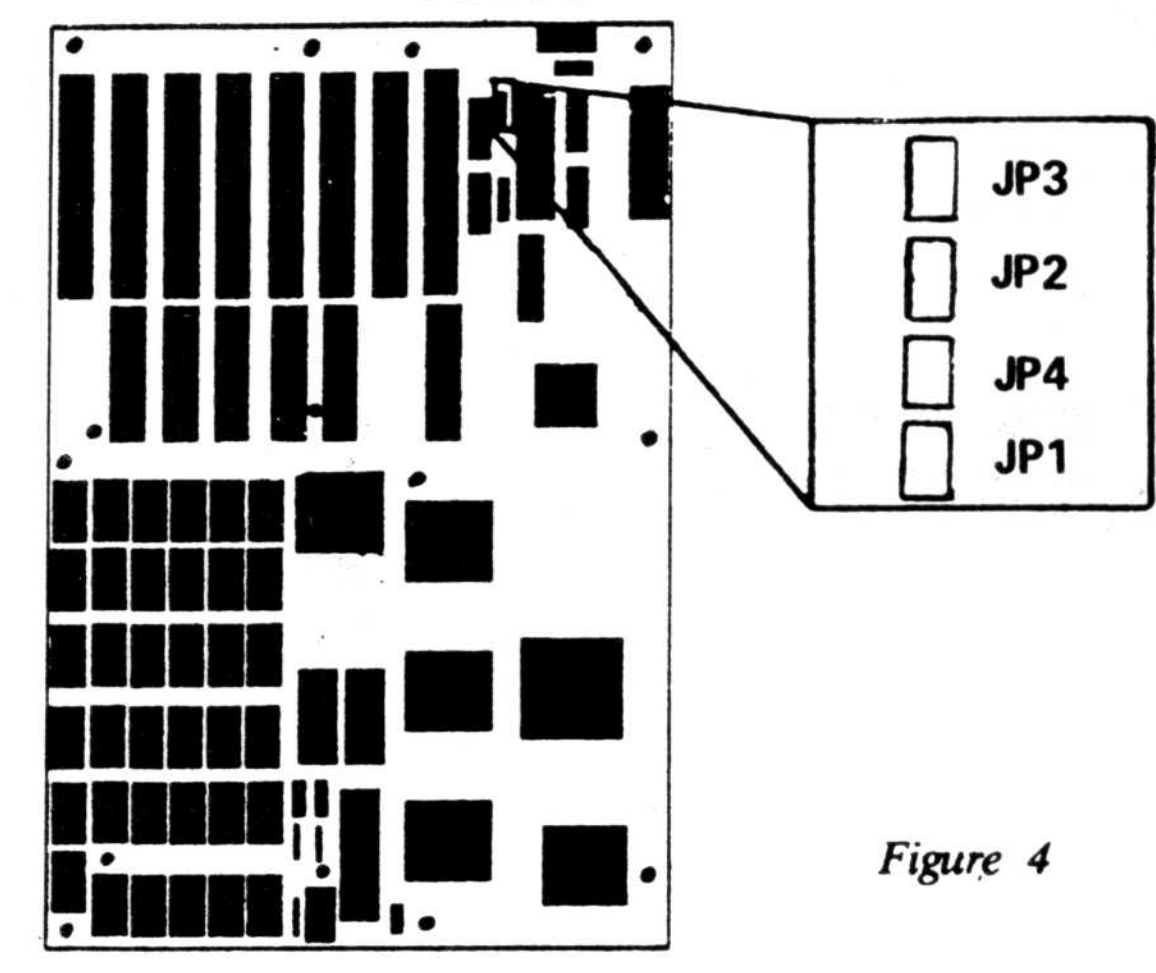

 $-4-$ 

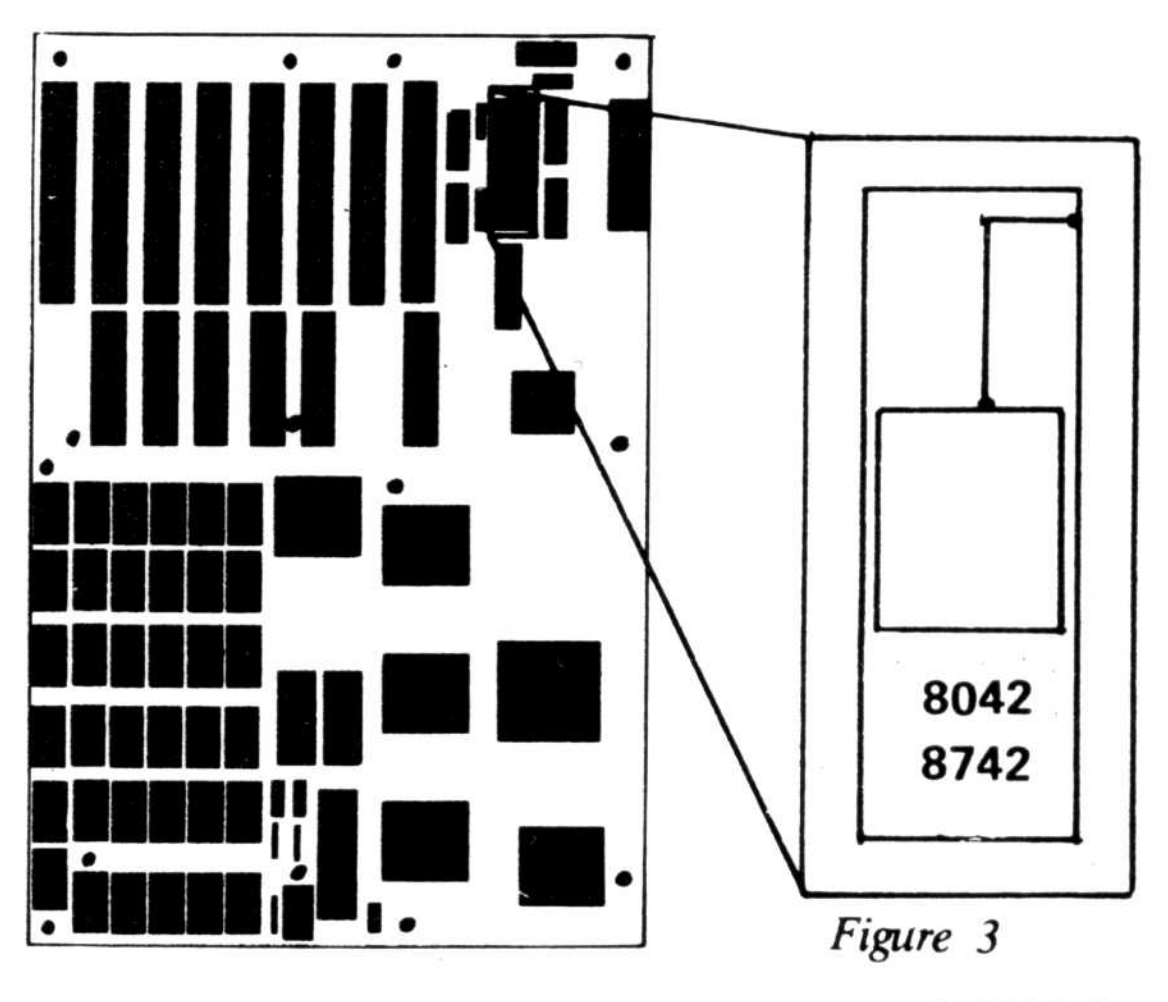

- C. DRAM
	- 1. A total of  $8(0-7)$  modes are available depending on memory sizes, for insertion of DRAMs. The figures below show the methods of DRAM insertion. When 4164 or 41256 DRAM is used, the DRAM is inserted into the 16-pin side. When 421000 DRAM is used, it is inserted into the 18-pin side.

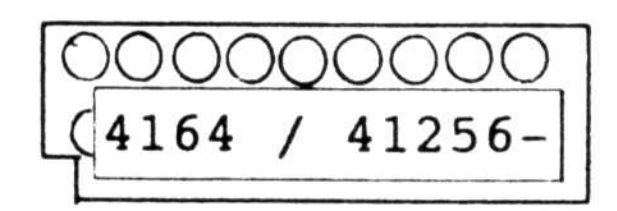

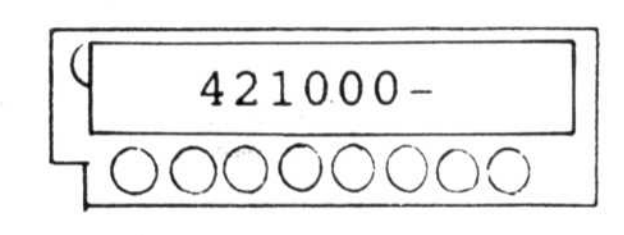

Figure 5

## \*\*MODE SETTINGS\*

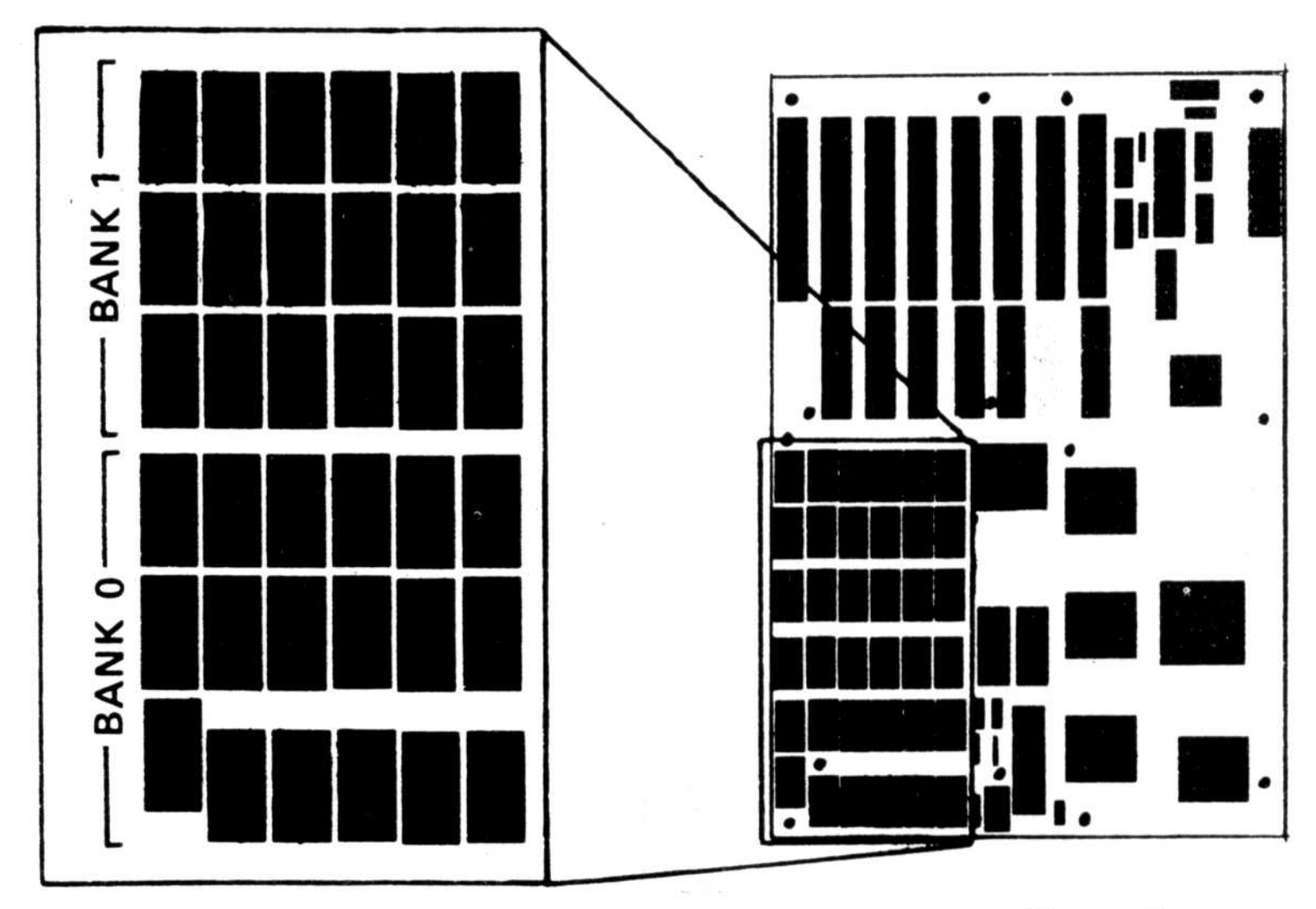

 $-5-$ 

Figure 6

Figure 7

#### 2. MODE 0

A total of 18 DRAMs(41256- 8 )are inserted onto BANK0. The DIP switches -6, -7, -8 are each set to ON. In MODE 0, the memory location is 00000 - 7FFFFH and the memory size is 512KB.

3. MODE 1

A total of 18 DRAMs  $(41256 - 8)$  are inserted onto BANK 0, and a total of 18 DRAMs (4164- 8 ) are inserted onto BANK 1. The DIP switches -6, -7, and -8 are set to ON, ON, and OFF respectively. In MODE 1, the memory location is 00000 - 9FFFFH and the system memory size is 640KB.

 $-6-$ 

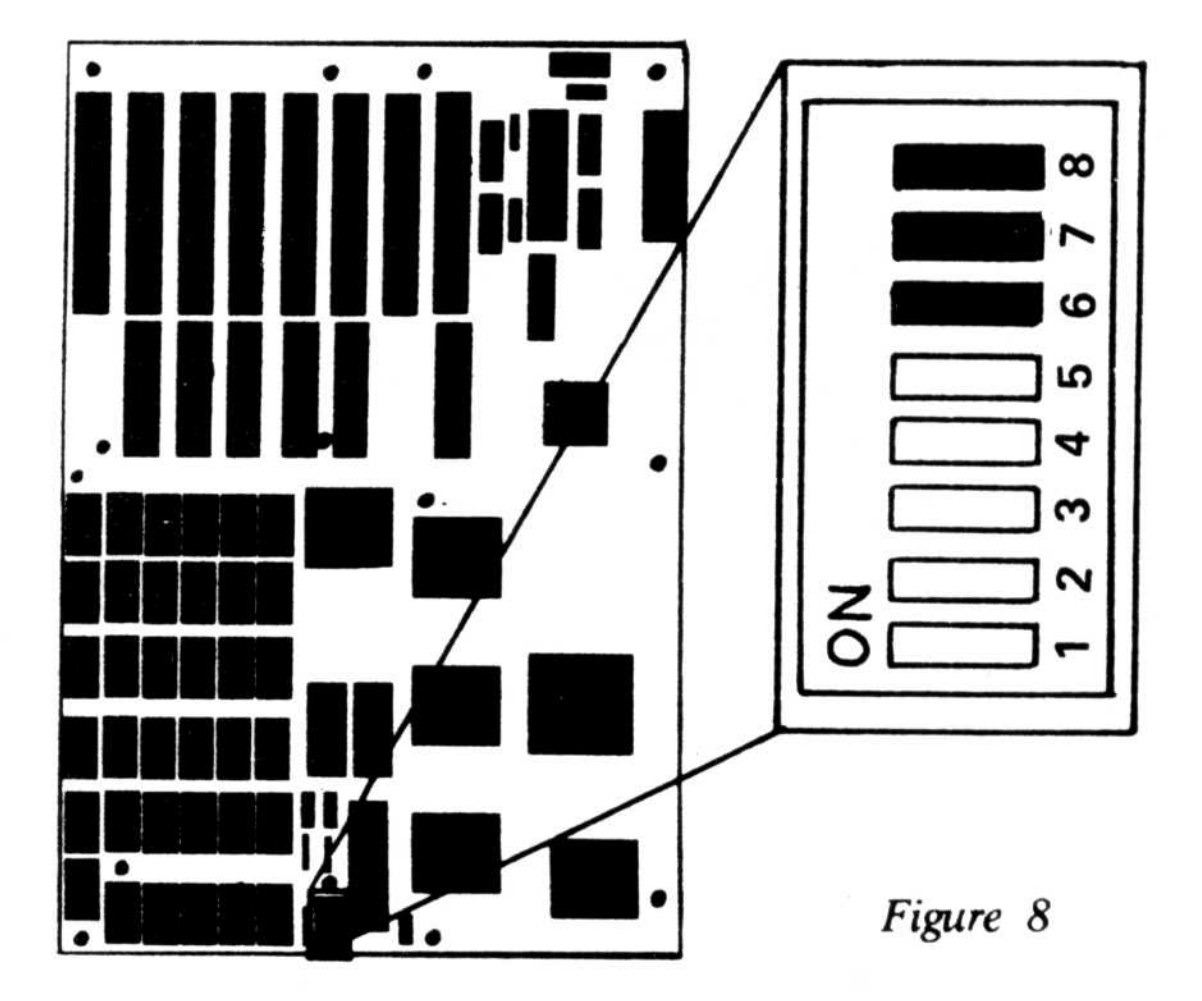

#### 4. MODE 2

A total of 18 DRAMs(41256- 8 )are inserted onto BANK 0, and a total of  $18$  DRAMs (41256- $8$ ) are inserted onto BANK 1. The DIP switches -6, -7, and -8 are set to ON, OFF and ON respectively. In MODE 2, the memory locations are 00000 - 9FFFFH and 100000H - 15FFFFH. System memory size is 640KB and expansion memory size is 384KB.

#### 5. MODE 3

A total of 18 DRAMs(421000- 8 )are inserted into BANK 0. The DIP switches -6, -7, and -8 are set to OFF, ON and ON respectively. In MODE 4, the memory locations are 00000 - 9FFFFH

and 100000H - 25FFFFH and the system memory size is  $640KB + 1,408KB$ .

 $-7-$ 

A total of 18 DRAMs (41256- 8 )are inserted onto BANK 0 and a total of 18 DRAMs (41256- 8 ) are inserted onto BANK 1. The DIP switches  $-6$ ,  $-7$ , and  $-8$  are set to ON, OFF and OFF respectively. In MODE 3, the memory location is 00000 - 9FFFFH and the system memory size is  $640KB + EMS$  (384KB). The EMS (384KB) memory can be used as an EXPAND memory with a capacity of 16KB x 24 pages, by using a SUNTAC EMS driver program.

## 6. MODE 4

#### 7. MODE 5

A total of 18 DRAMs (421000- 8 )are inserted onto BANK 0. The DIP switches -6, -7 and -8 are set to OFF, ON, and OFF respectively. In MODE 5, the memory location is  $00000 - 9$ FFFFH;<br>the system memory size is  $640KB + EMS$  (1,408KB). The EMS  $(1,408KB)$  memory can be used as an EXPAND memory with a capacity of 16KB x 88 pages, by using a SUNTAC EMS driver program.

A total of 18 DRAMs (421000-8) are inserted onto BANK  $0$  and a total of 18 DRAMs  $(421000-8)$ are inserted onto BANK 1. The DIP switches -6, -7 and -8 are set to OFF, OFF and ON respectively. In MODE 6, the memory locations are 00000 - 9FFFFH and 100000H - 45FFFFH ; the system memory size is  $640KB + 3,456KB$ .

#### 9. MODE 7

#### 8. MODE 6

A total of 18 DRAMs (421000-8) are inserted onto BANK  $0$  and a total of 18 DRAMs  $(421000-8)$ are inserted onto BANK 1. The DIP switches -6, -7 and -8 are set to OFF, OFF and OFF respectively. In MODE 7, the memory location is 00000 - 9FFFFH and the system memory size is  $640KB + EMS$  (3,456KB). The EMS (3,456KB) memory can be used as an EXPAND memory with a capacity of 16KB x 216 pages, by using a

SUNTAC EMS driver program.

 $-8-$ 

## D. MONITOR TYPE

- 1. When a color monitor is used, DIP switch  $-2$  is set to ON.
- 2. When a monochrome monitor is used,  $DIP$  switch  $-2$  is set to OFF.

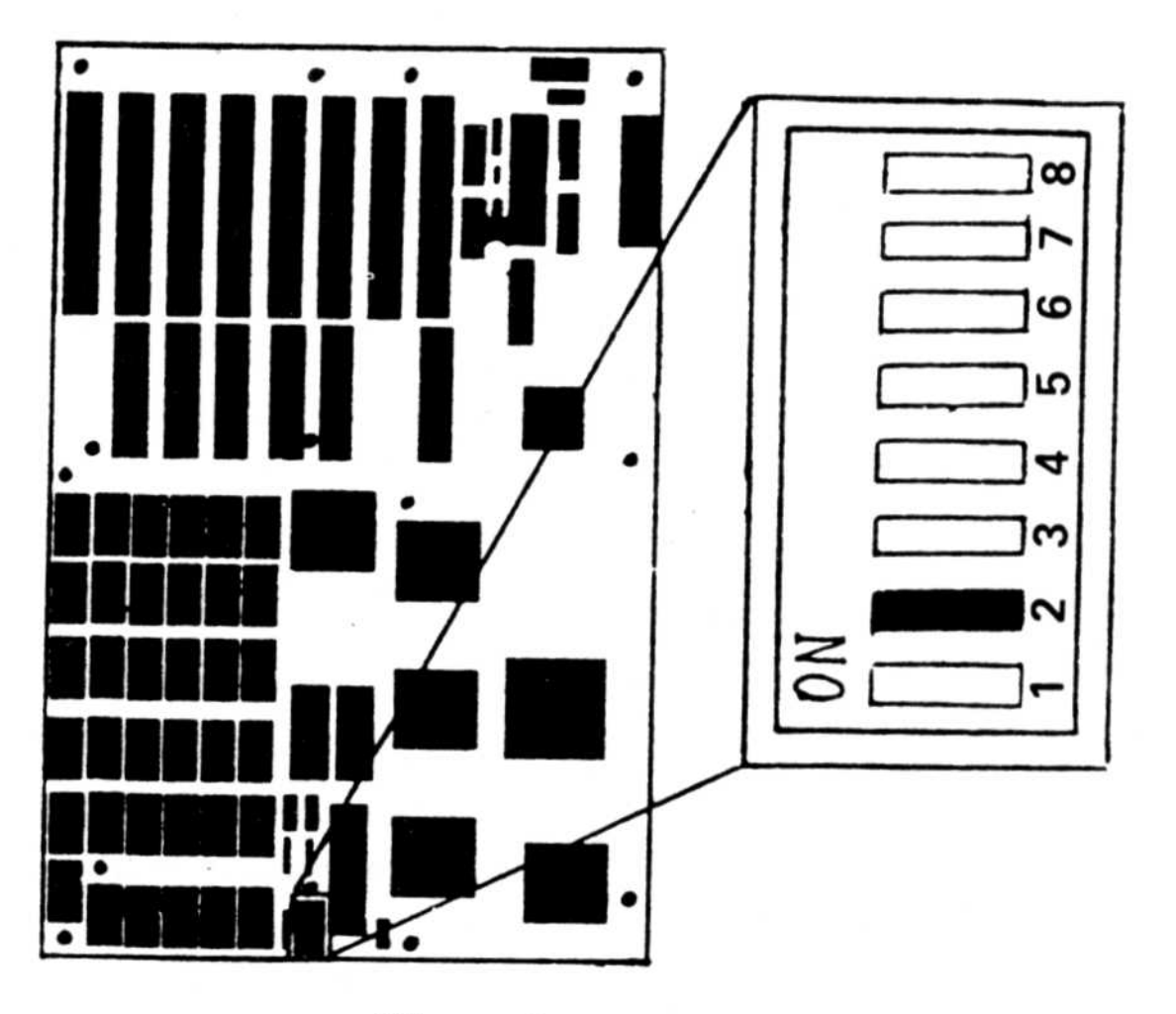

Figure 9

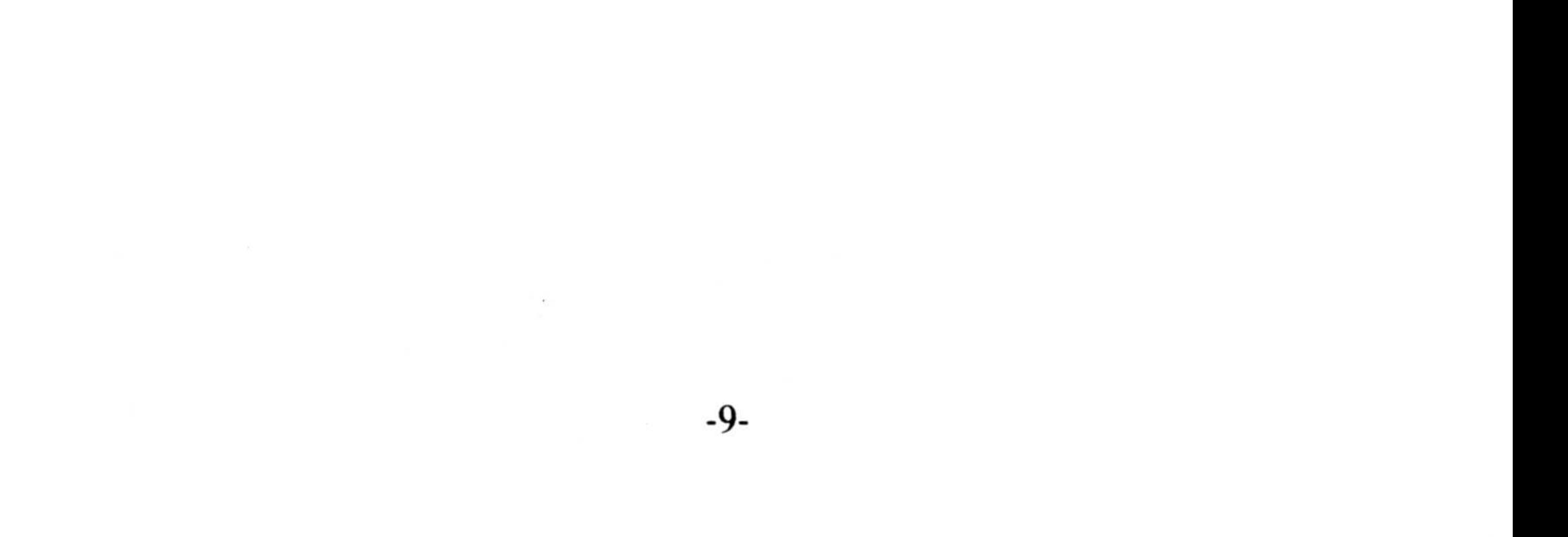

# E. CLOCK SPEED SWITCHING E. CLOCK

- 1. When switching speeds externally: A mechanical switch is installed onto JP7, JP7 in the OPEN state provides Low speed, when CLOSED, it provides High speed.
- 2. When JP7 is OPEN, the clock speed can be switched by using the keyboard. When using  $\overline{\phantom{a}}$  $AWARD$  BIOS, keys CTRL,  $ALT$  and  $\overline{C}$ (minus) are pressed simultaneously to switch to High speed. Keys  $\overline{CTRL}$ ,  $\overline{ALT}$  and  $\overline{+}$  (plus) are pressed simultaneously to switch to Low speed .
- 3. If the power is turned on while JP7 is OPEN, it will turn to Low speed. If JP7 is CLOSED, it will invalidate the keyboard operation and will switch to High speed at all times.
- 4. When using PHOENIX BIOS, keys  $\overline{CTRL}$  ALT and  $\overline{\ }$  are pressed simultaneously to switch are pressed simultaneously to switch speeds.

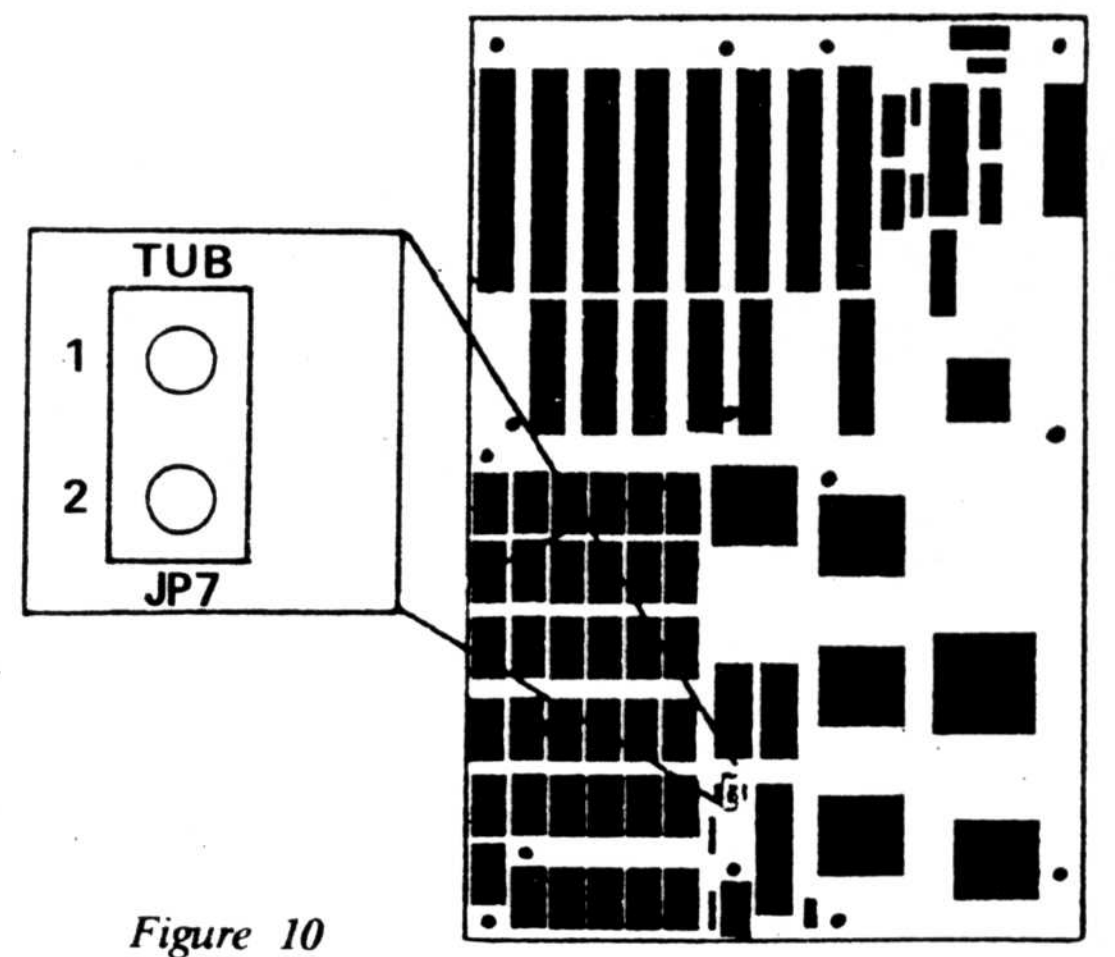

#### $-10-$

## F. EMS PORT ADDRESS

- 1. When using 098 09FH as the EMS Port Address, DIP switch -4 is set to OFF. The SUNTAC EMS driver program setting is used at this point.
- 2. When using 0E8 0EFH as the EMS Port Address .  $DIP$  switch -4 is set to ON. The SUNTAC EMS driver program setting is used at this point.

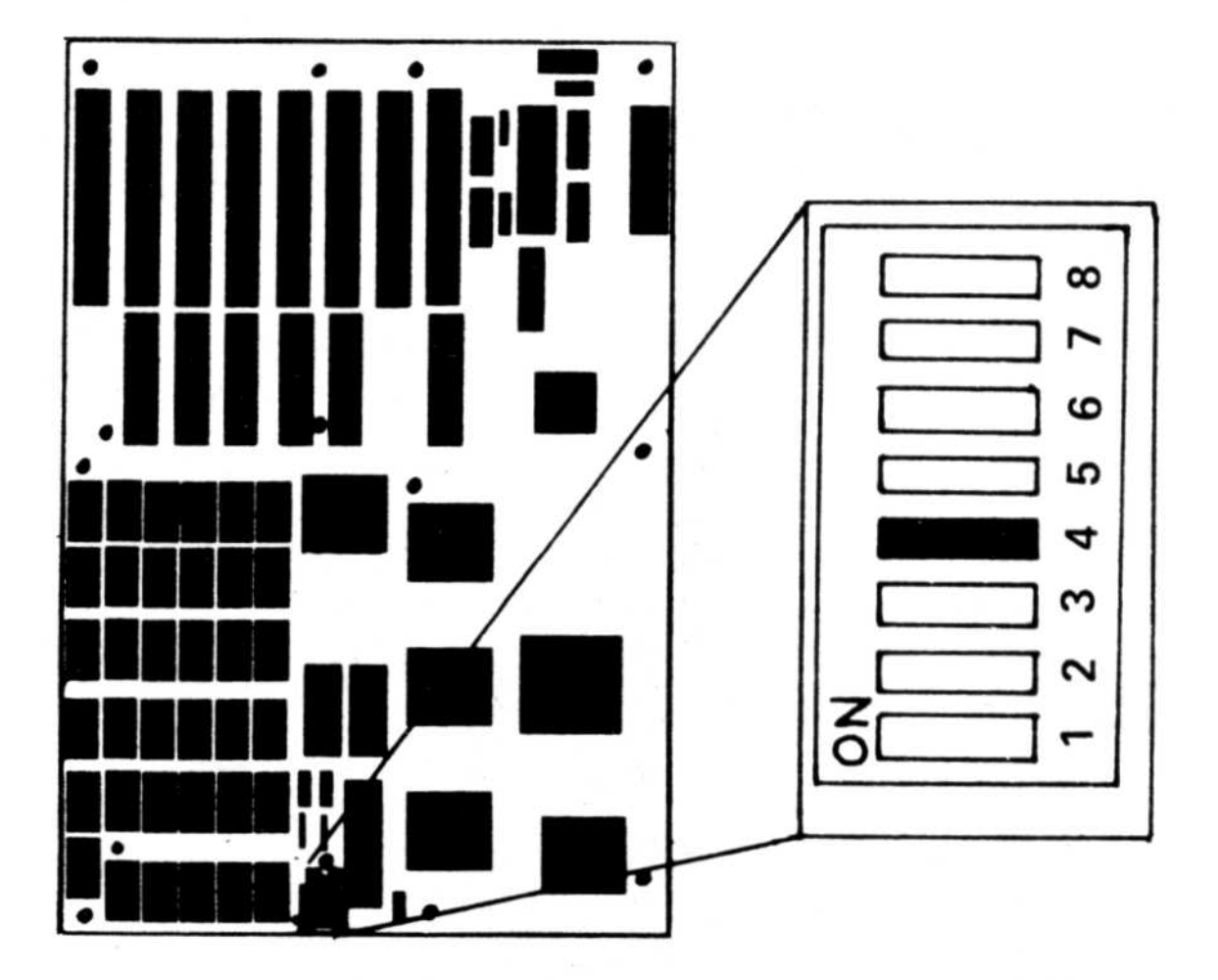

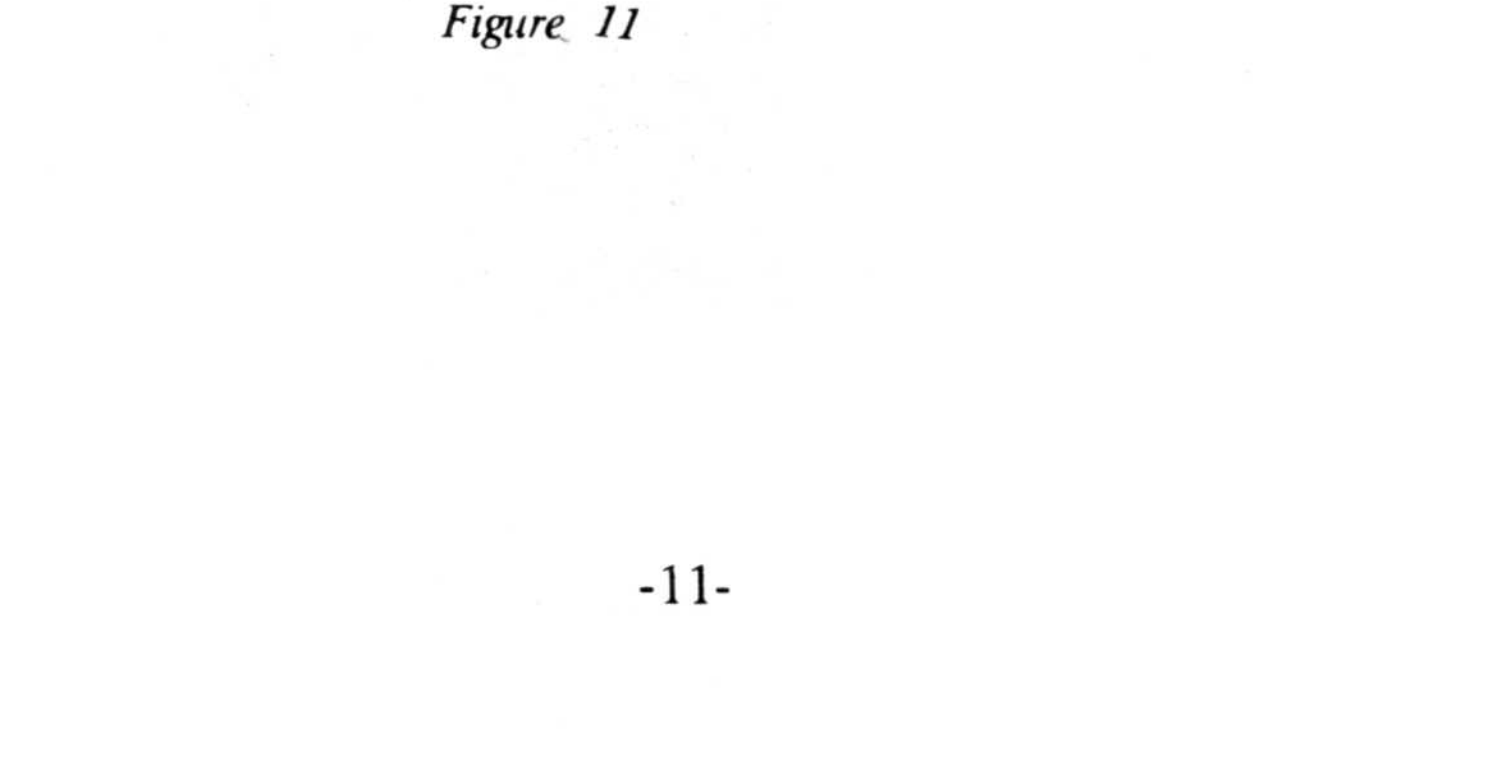

# G. RESET SWITCH

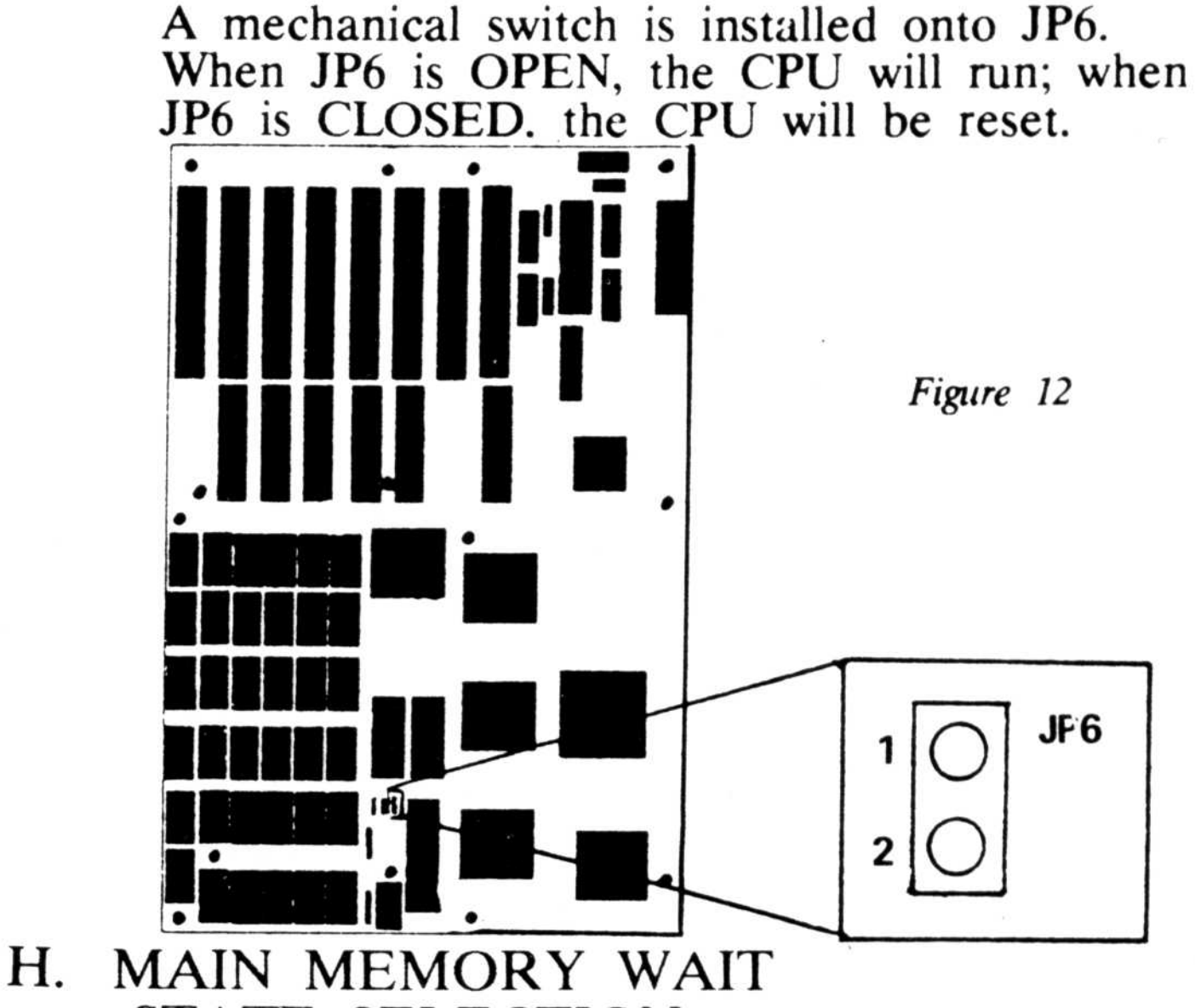

STATE SELECTION

A mechanical switch is installed onto JP5. When JP5 is OPEN, the setting will be one wait state. When  $JPS$  is CLOSED, the setting will be zero wait state.

-12-

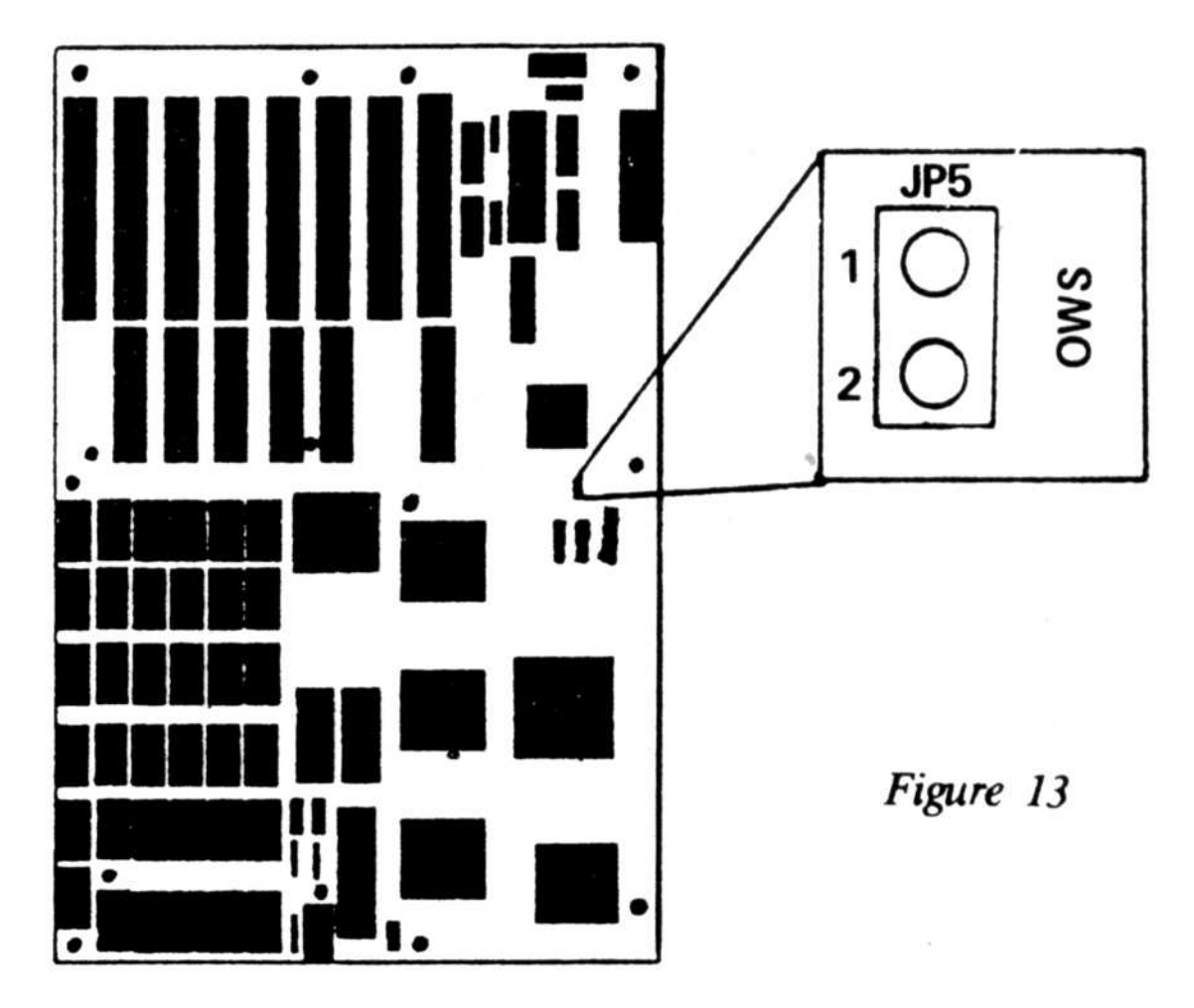

# INSTALLATION

Peripherals required:

- 1) 286 Motherboard
- 2) IBM AT<sup>M</sup> power supply or compatible equivalent
- 3) IBMTM monochrone/graphics display board, color card, EGA card or compatible equivalent
- 4) IBMTM keyboard or compatible equivalent
- 5) Monochrome, color, or EGA monitor

Procedures:

- 1) Connect power supply connectors to P8 as marked.
- 2) Plug in keyboard connector to the keyboard receptical (J22) at the back.
- 3) Install monochrome or color graphic display board in expansion slot 1 or 7.
- 4) Select monochrome or color at DIP switch -2 ,
- 5) Connect monitor cable to the display board.
- 6) Make sure "LOW BYTE" or "EVEN BYTE" BIOS is on  $IC23$ .
- 7) Make sure 'HIGH BYTE" or "ODD BYTE" BIOS is on IC33.
- 8) Set the RAM size as follows by DSP1:  $#6-8$ .

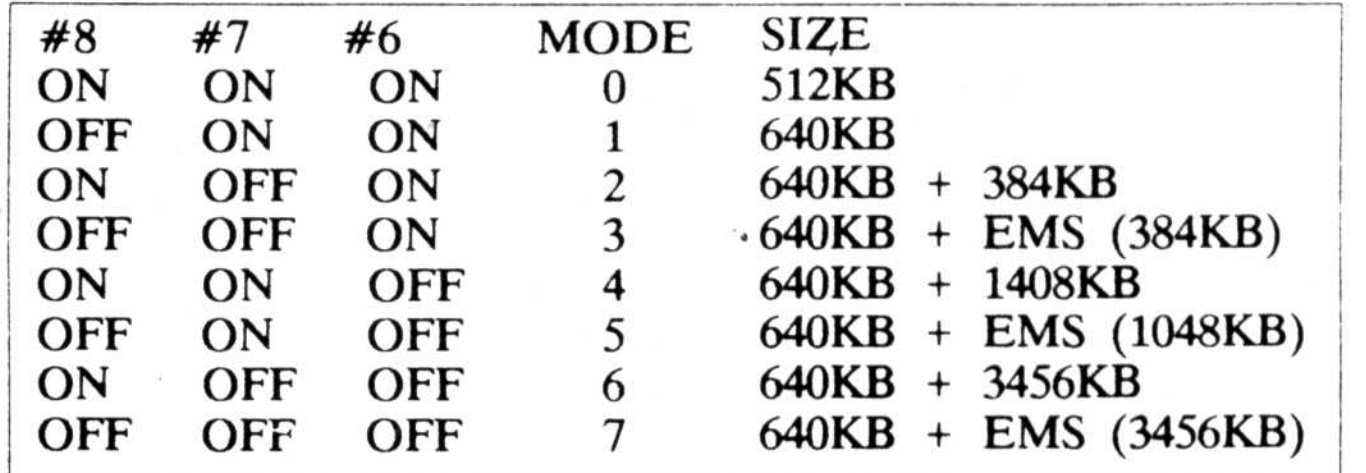

 $-13-$ 

- 9) For those which have the IBM  $PC/AT^m$ chasis or compatible equivalent, plug in the speaker connector to SP , and the "Power LED and EXT LOCK" connector to J20 at the front, and the "TURBO LED" connector to JP8.
- 10) Turn on the monitor.

- R

11) Turn on the power supply.

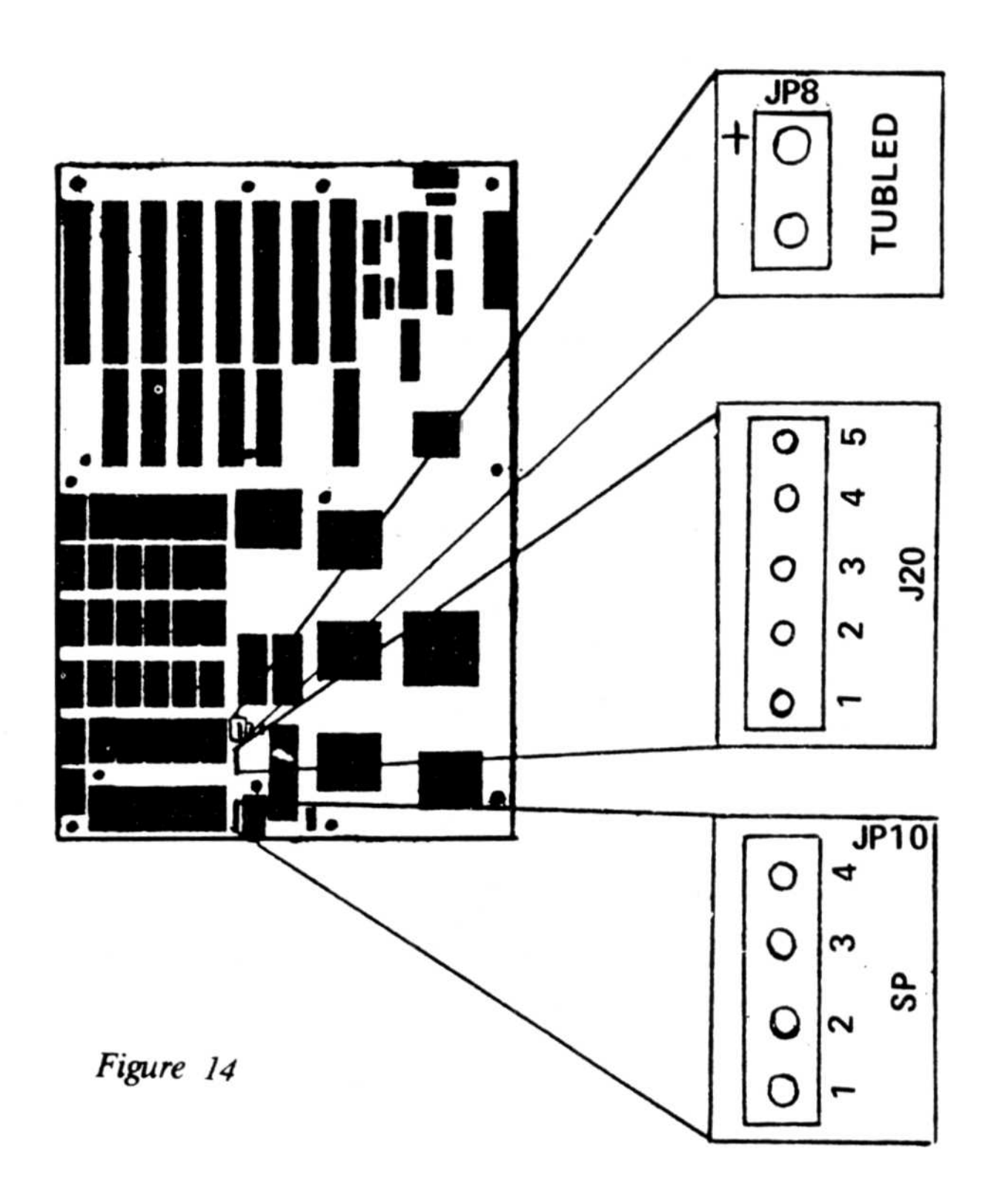

 $-14-$ 

# EMS DRIVER SET-UP

- 1. Boot your PC<sup>TM</sup> system by using DOS<sup>TM</sup> and the system will prompt you with  $A >$ .
- 2. Copy the SEMS.SYS file onto your  $DOS<sup>TM</sup>$  diskette.
- 3. Type:

#### COPY CON CONFIG.SYS < Return >  $DEVICE = SEMS.SYS / M:xxx / P:xxxx / I:xxx < Return >$ "Z < Return >

- where  $M:xxx = System memory size$ , default is 640KB.
	- $P:xxxx = EMS$  Physical page segment address, default automatic.
		- $I:xxxx = EMS$  Port address E8H or 98H.

The screen will display as follows:

\* \* \* \* \* \* \* \* \* \* \* \* \* \* \* \* \* \* \* \* \* \* \* \* \* \* \* \* \* \* \* \* \* \* \* \* \* \* \* \* \* \* SUNTAC-62 Chip Set EMS Driver Rev . <sup>1</sup> .00 \* \* (C) Copyright SUN ELECTRONICS CORP . 1987\* \*\*\*\*\*\*\*\*\*\*\*\*\*\*\*\*\*\*\*\*\*\*\*\*\*\*\*\*\*\*\*\*\*\*\*\*\*\*\*\*\*\*\* EMS DRIVER INSTALL TOTAL PAGES: xxxx EMS PAGE SEGMENT: xxxxH EMS PORT ADDRESS: xxxxH  $A >$ 

1 File(s) copied

 $A>$ 

4. Reboot your system. The following screen will appear:

-15-

### 5. You can run RAMBANK SOFTWARE like VD.SYS, PB.COM, or RAMTEST.

Example:

 $\langle \hat{a}_1, \dots, \hat{a}_n \rangle$ 

COPY CON CONFIG .SYS < Enter >  $DEVICE = SEMS.SYS$  <Enter>  $DEVICE = VD.SYS / 384 / \leq Enter$  $\mathcal{Z}$  < Enter >

- Note: 1. The EMS software supports SEMS, SEMS4, SEMS5.
	- 2. If you have VGA & ARCNET in your system, you probably need to set DEVICE-SEMS5 . SYS/ P:CCOO/.

 $\sim 10^{11}$ 

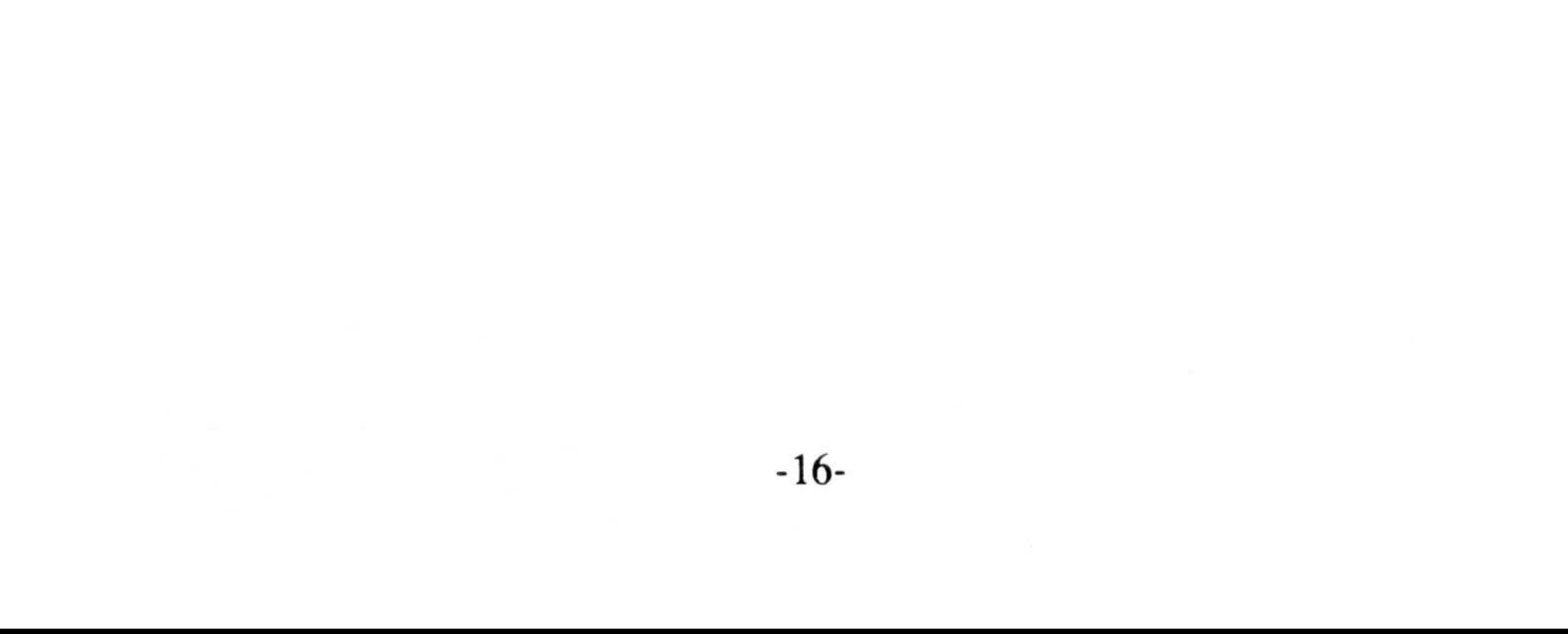

If 384K has been set as the virtual disk, type in the command line as follows :

# INSTRUCTION FOR EMS DRIVER PREPARATION

1. After the power is turned on, and before DRAM begins refreshing, an initial value needs to he written into EMS Register R0. (This writing should done within BIOS ROM.)

Initial values (1) Write 9DH when  $I/O$  port address is E8H.

- (2) Write 93H when I/O port address is 98H .
- 2. When the data has been written into EMS Registers R0-R7, Bit 7 in R0 has to be read in order to confirm whether the Register contents have been transferred from DADR to HADA.
	- (1) When Bit 7 in R0 is 1, the transfer has yet to be achieved.
	- (2) When Bit  $7$  in R0 is 0, the transfer has been achieved.
- 3. The system memory size in the EMS Register should not be set at any value larger than 640KB (A0H).
- 4. The segment start address in EMS Register R3 should not he set at any value smaller than the system memory size (R2).

 $-17-$ 

Incidentally, a physical page can he released by setting its corresponding bank at 0.

- 6. The banks 0-3 in EMS Registers R4-R7 are always in correspondence to physical pages 0-3
- 7. When the system memory size is 1MB (as shown in the Memory Address Setting 3 on page 28) the setting of EMS page No. at 40H will result in the production of an image from the memory  $0000 : 0000H$ .
- 8. EMS maximum pages Nos. are 216 pages at 4MB. The memory size that can he used with DOSTM is 640KB.

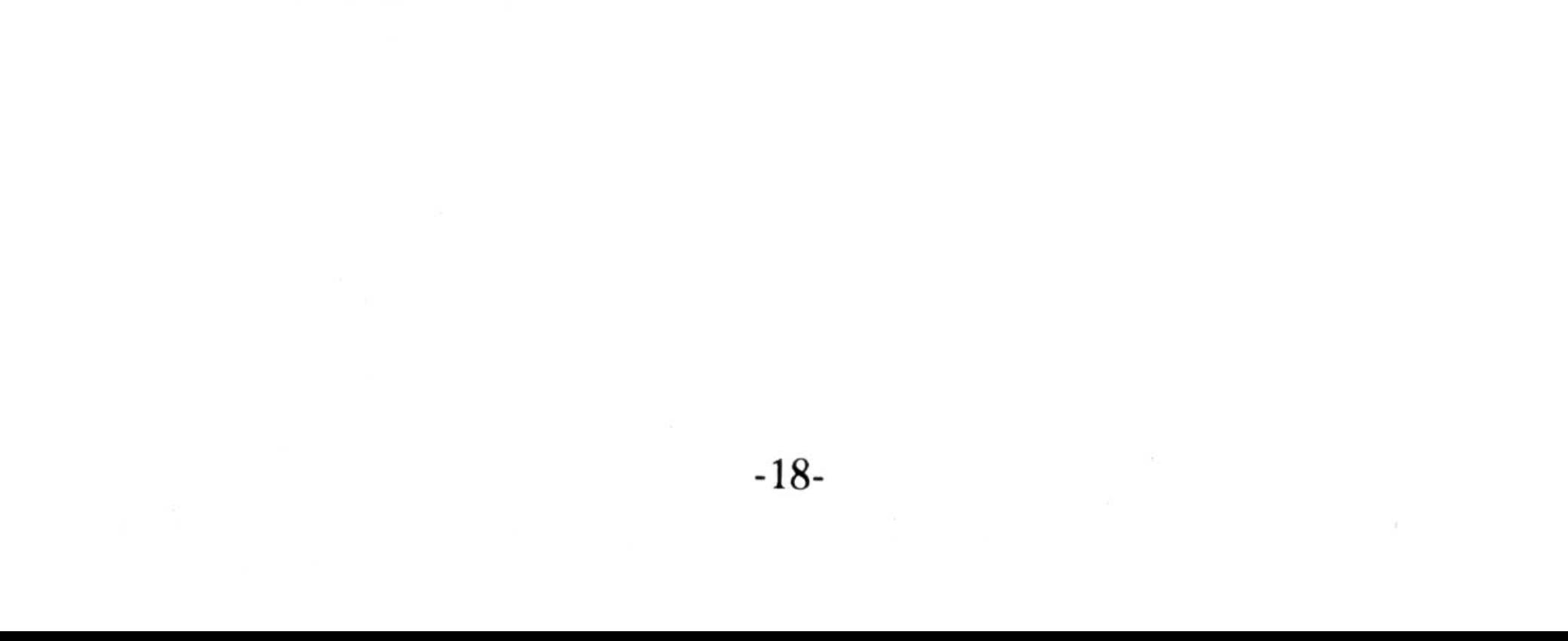

5. When setting the page numbers of banks 0-3 in EMS Registers R4-R7, the numbers should correspond to the page numbers counted, by 16KB units, from the DRAM address 0000 : 000H. 

Example:

When EMS has a system memory size of 640KB and the usable page head is to be set:

 $640 - 16 = 40 (28H)$ 

Therefore, 28H is set as the page head.

## EMS Port Address

# EMS INTERFACE

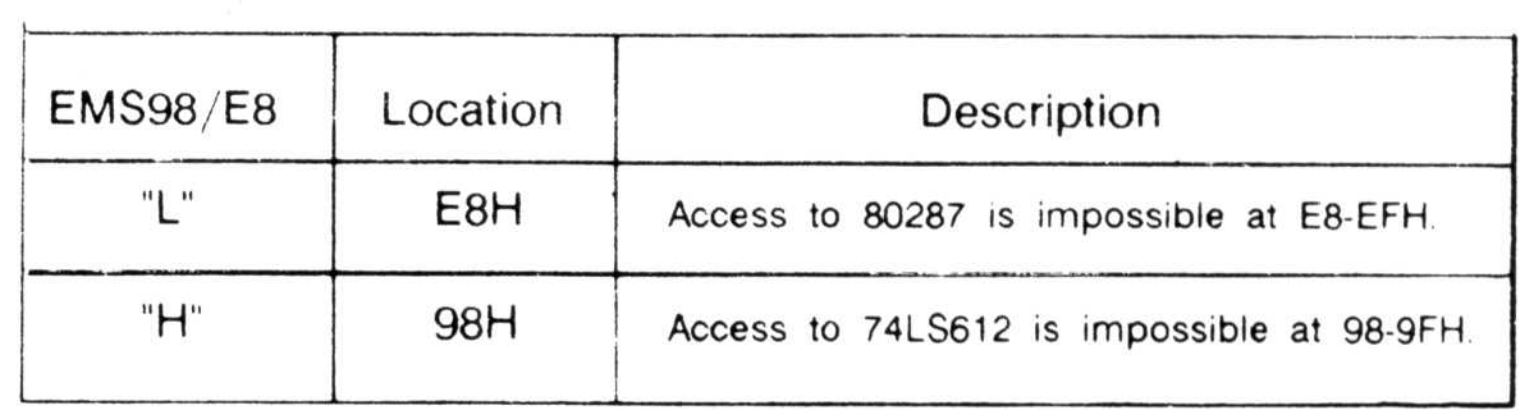

 $-19-$ 

# EMS Registers

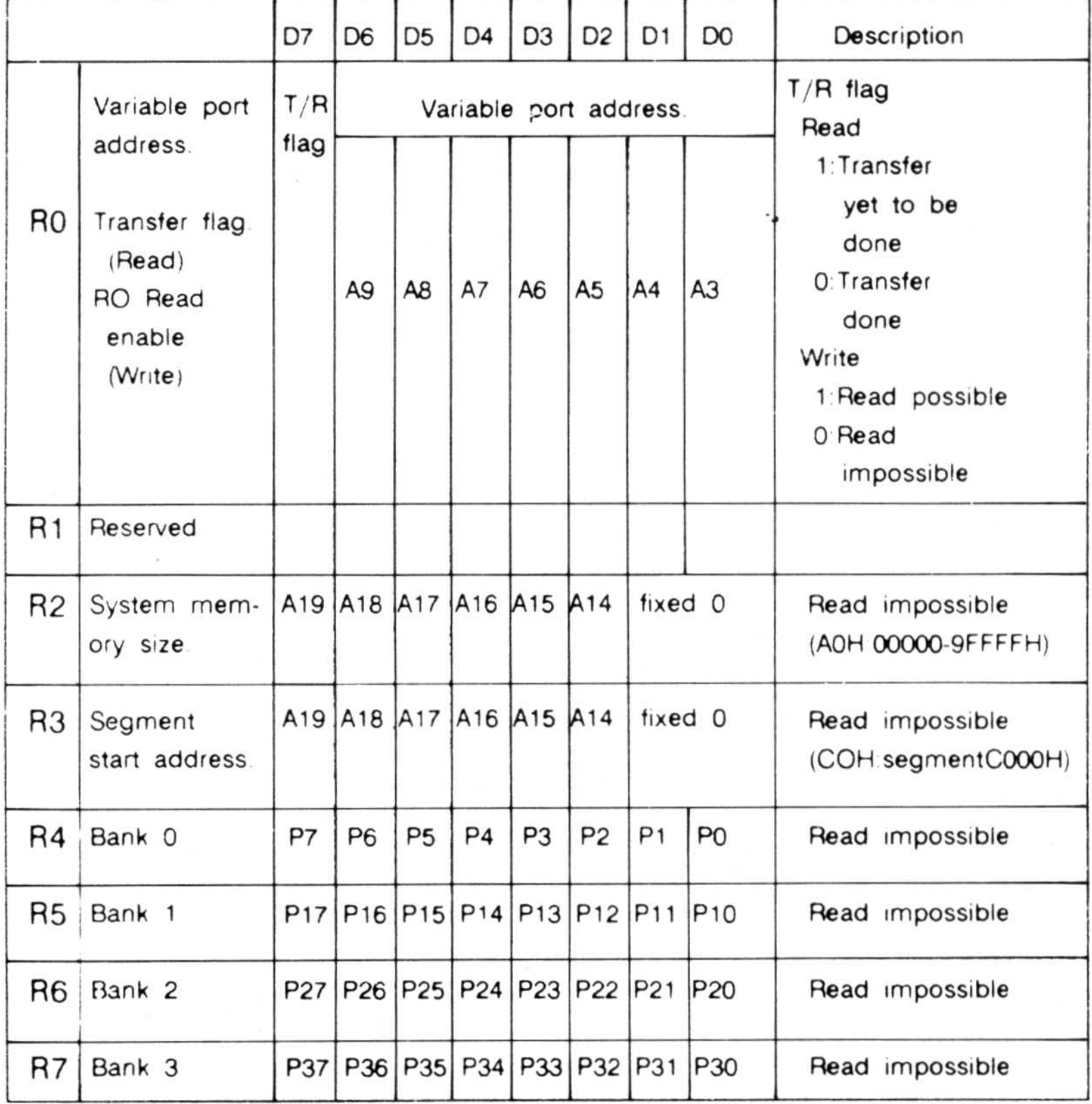

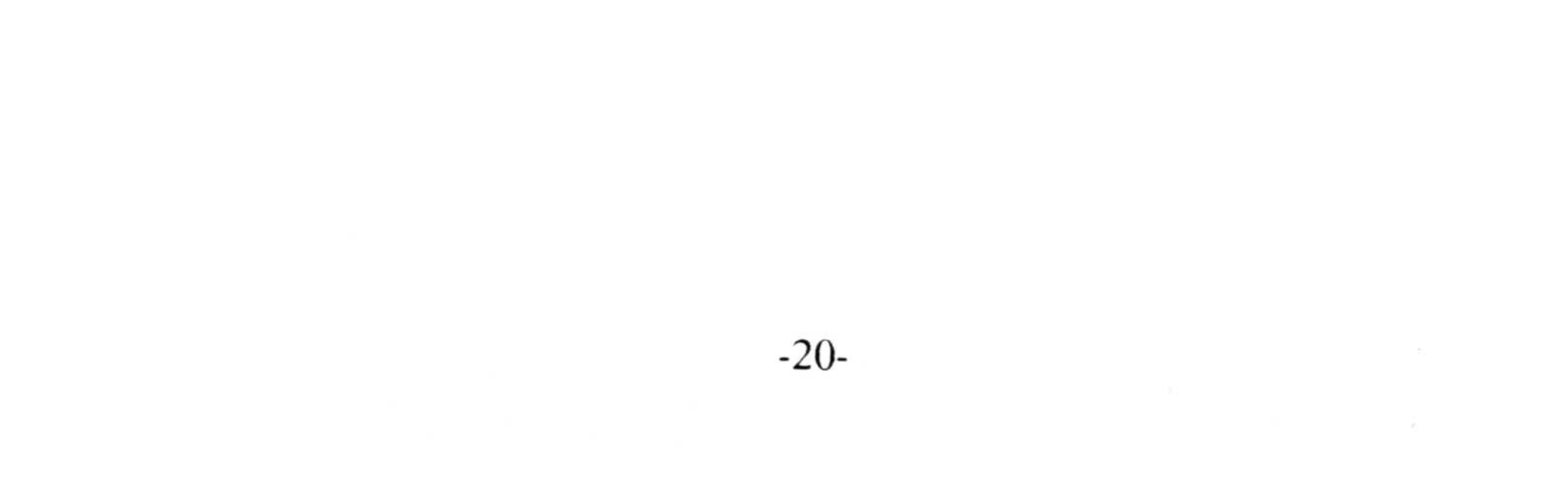

# CONNECTOR PINOUTS

# 1. POWER SUPPLY CONNECTOR (P8)

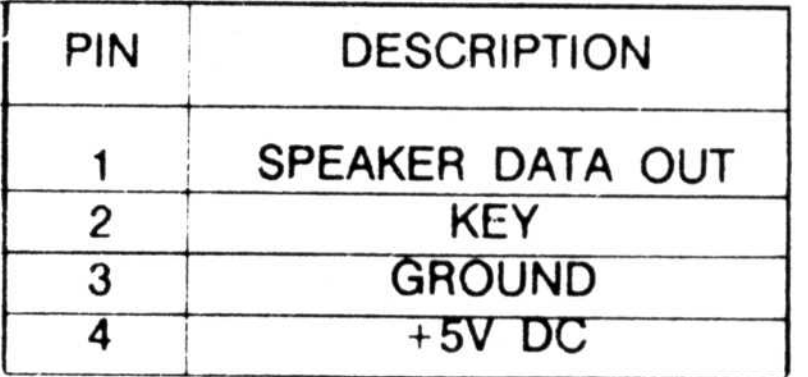

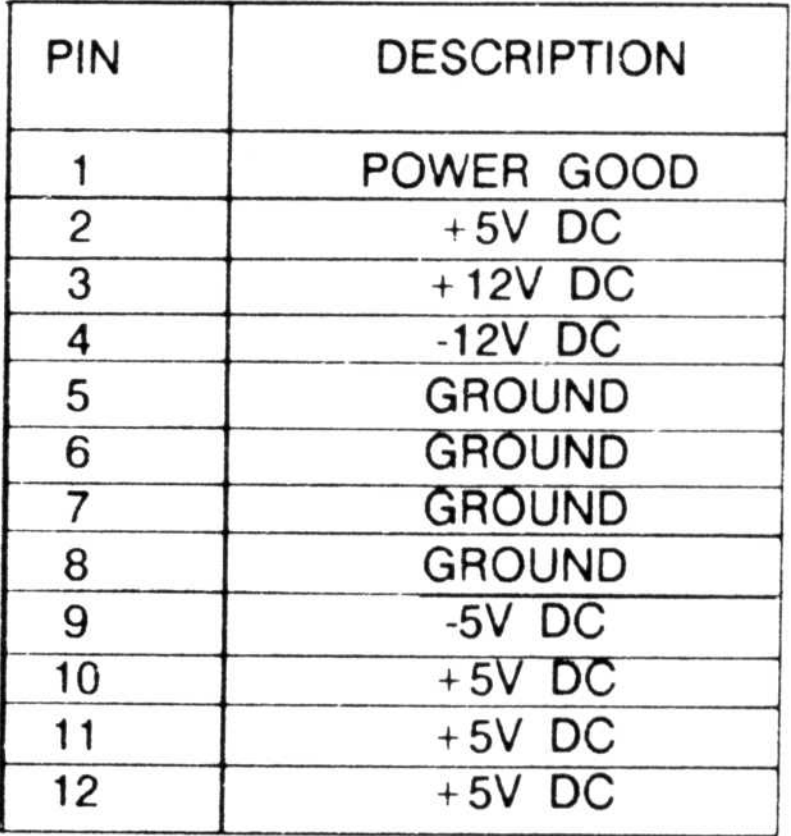

# 2. SPEAKER CONNECTOR (J19)

## -21-

## 3. KEYBOARD SWITCH & LED CONNECTOR (J20)

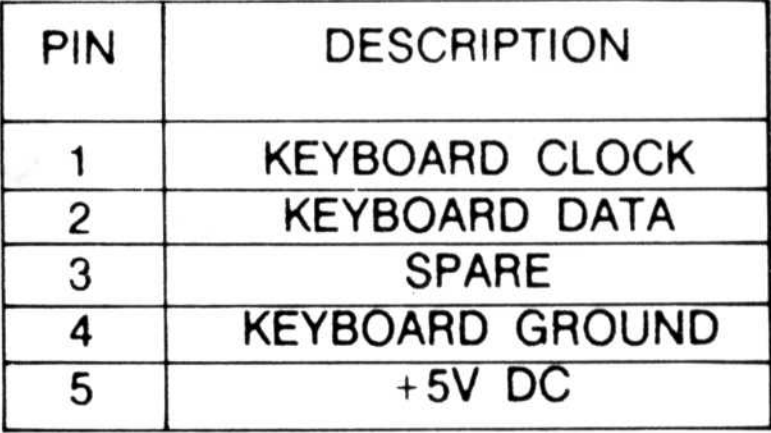

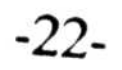

 $\sim$ 

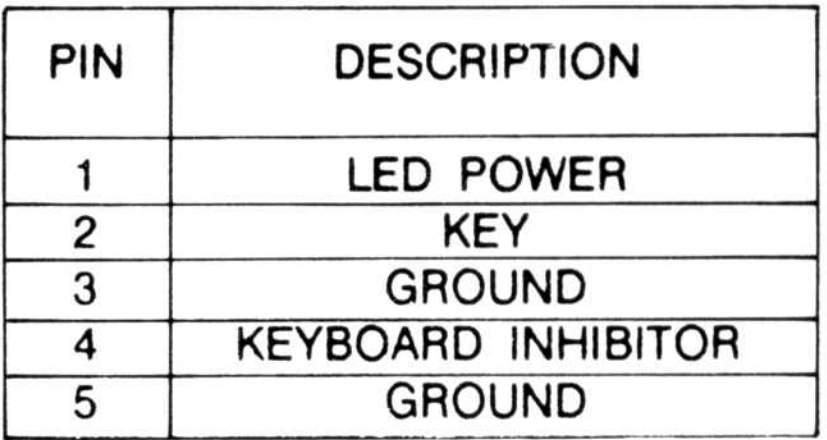

## 4. KEYBOARD CONNECTOR (J22)

# 5. RESET CONNECTOR (JP6)

 $\widetilde{\mathcal{M}}_{\mathcal{M}}$  .

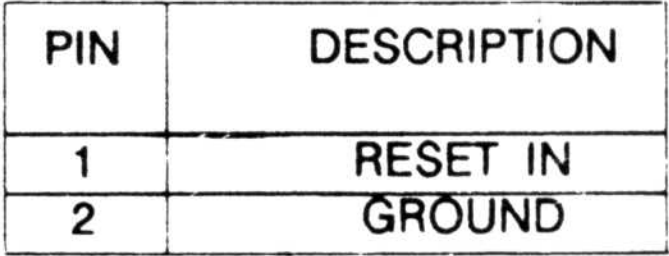

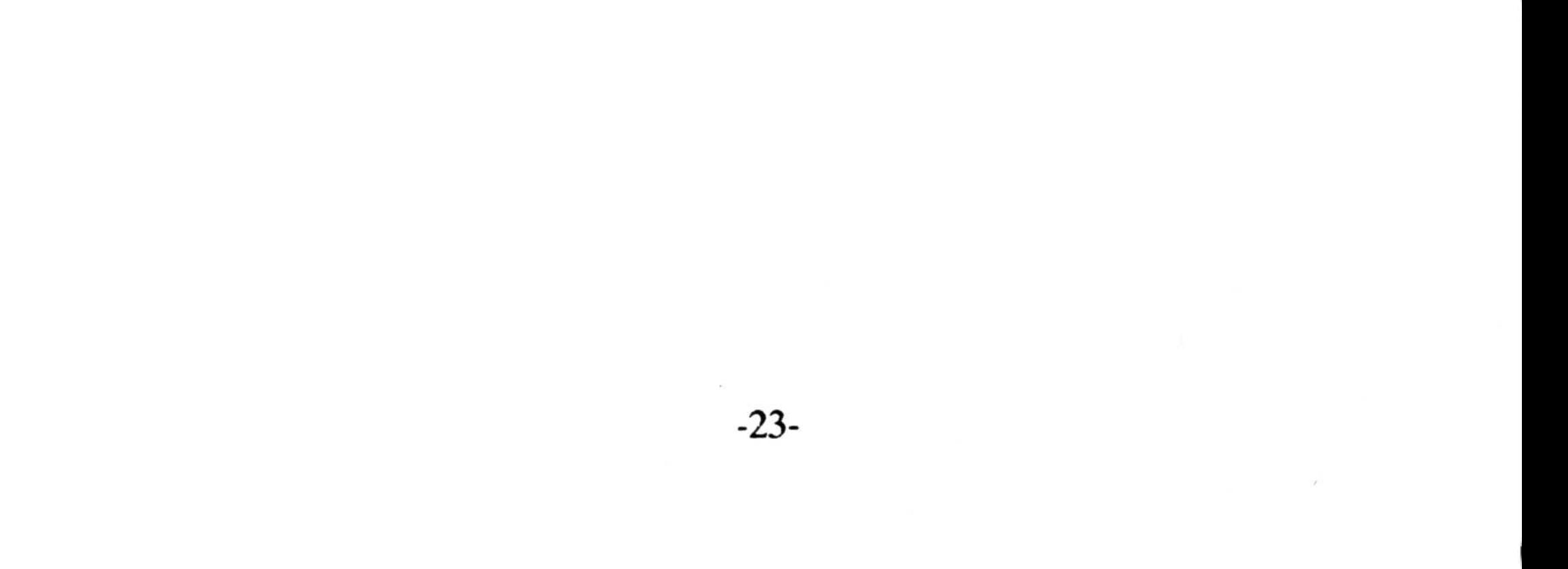

## 6. HIGH SPEED LED CONNECTOR( TUB LED )

#### NOTES:

 $\sim$ 

 $\sim$ 

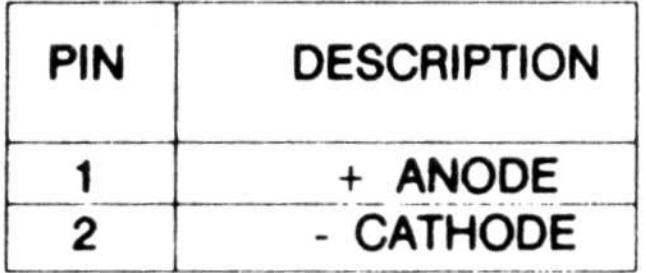

- 1) XTAL SET 20MHz = LED ON
- 2) XTAL SET 12MHz = LED OFF

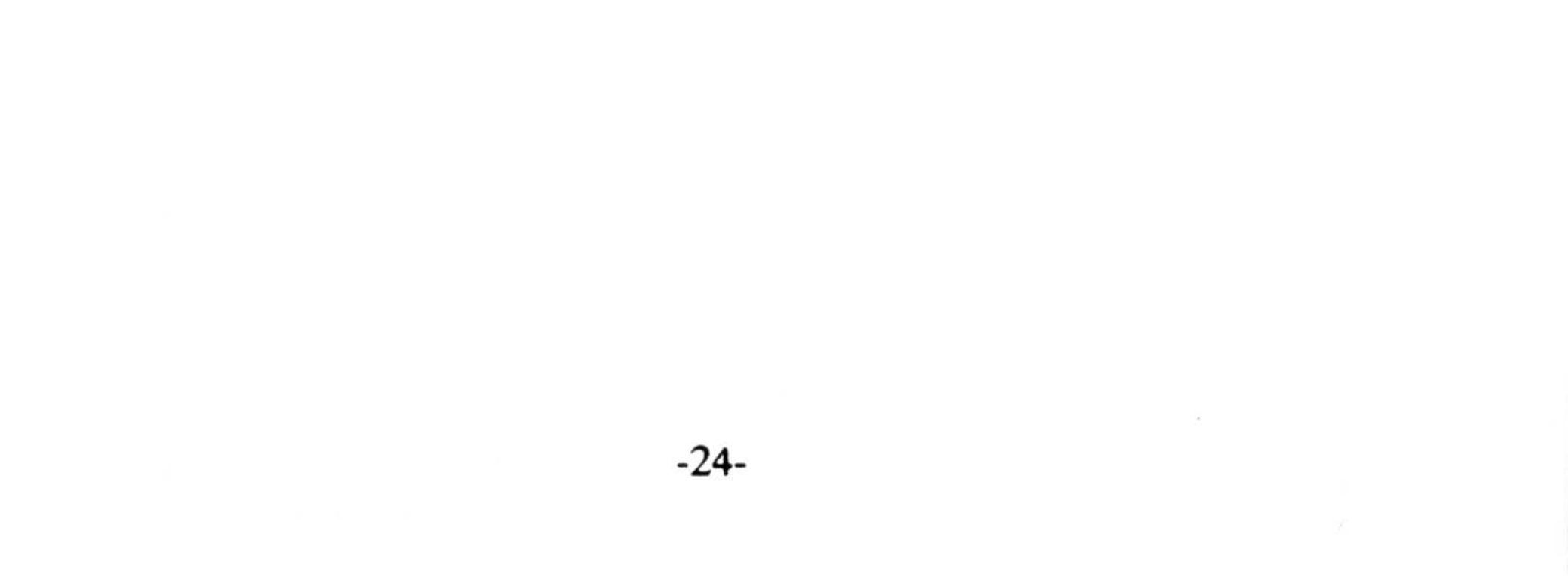

# I/O CHANNELS

The following figures show the location and the numbering of the  $I/O$  channel connectors. These connectors consist of eight pin and six 36-pin edge connector sockets.

 $\mathcal{L} = \mathcal{L}$ 

#### REAR PANEL \*\*\*\*\*\*\*\*\*\*\*\*

## I/O CHANNEL, PIN NUMBERING

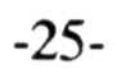

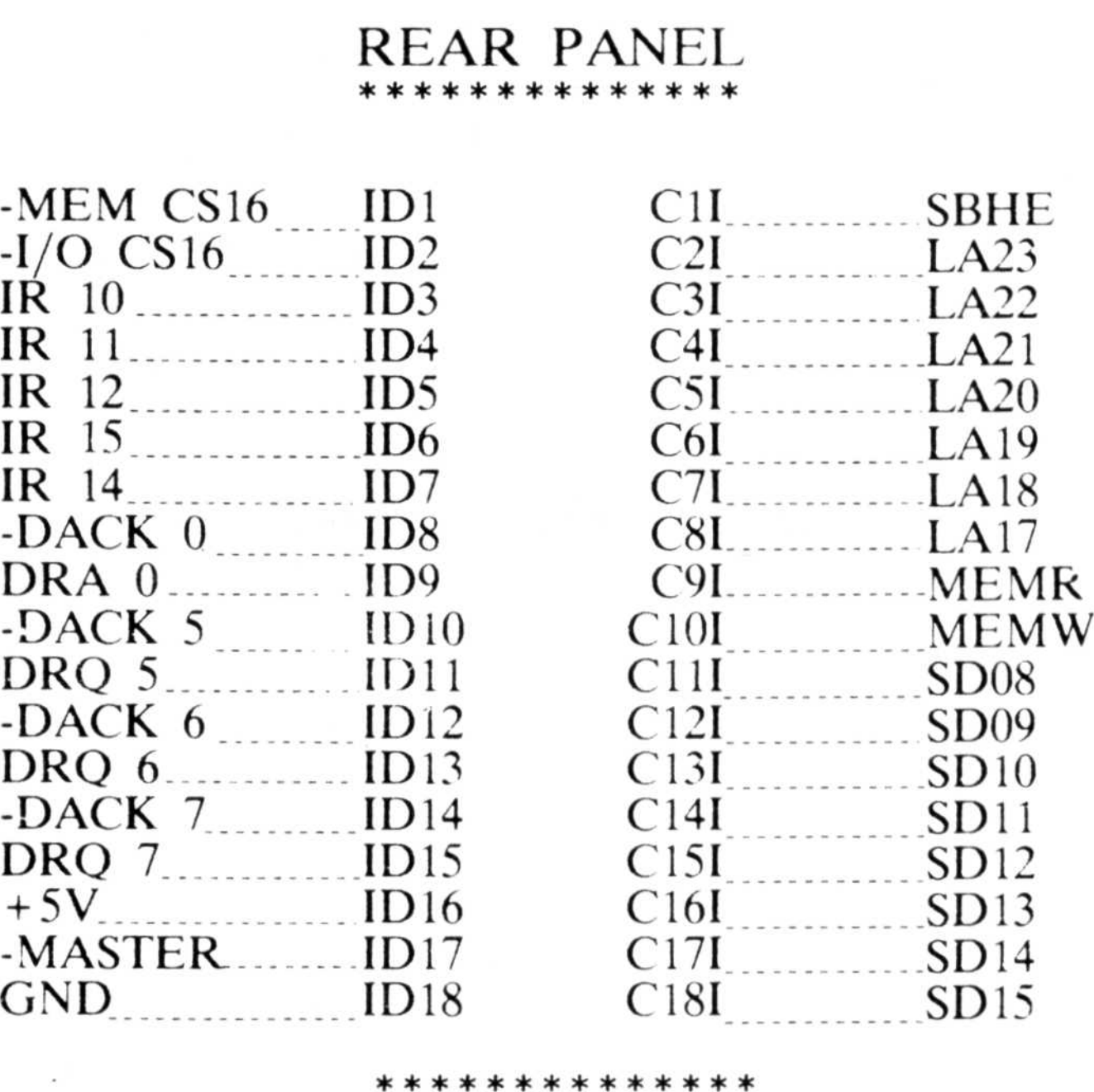

#### \*\*\*\*\*\*\*\*\*\*\*\*

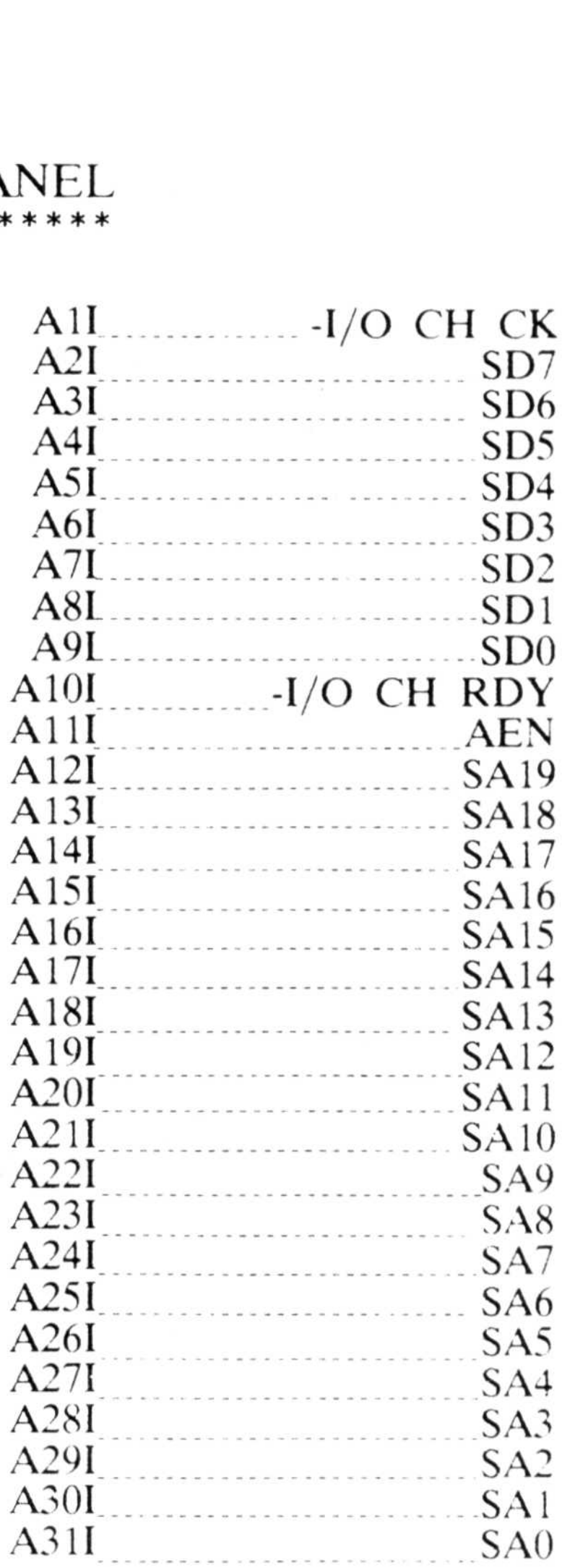

#### \*\*\*\*\*\*\*\*\*\*\*\*

## I/0 CHANNEL PIN NUMBERING

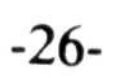

#### REAR PANEL \*\*\*\*\*\*\*\*\*\*\*\*

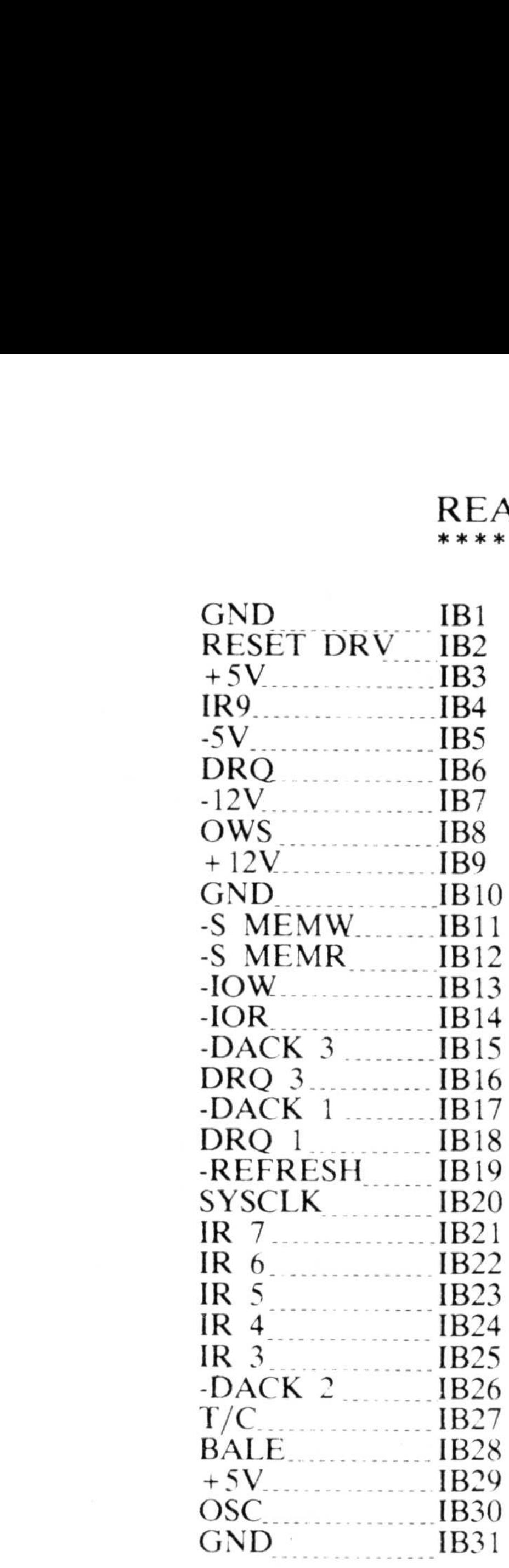

# SYSTEM BLOCK DIAGRAM

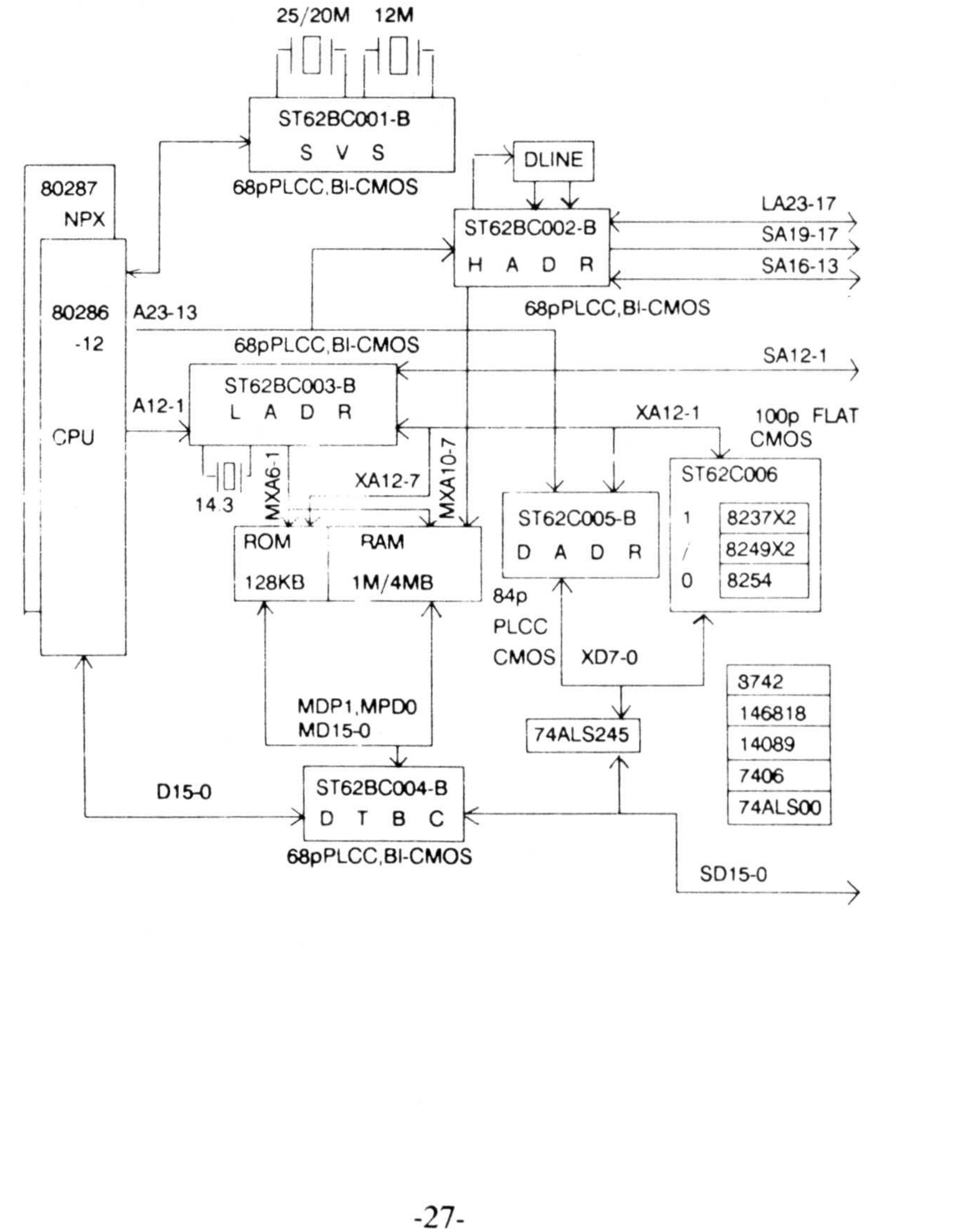

## DRAM

# MEMORY ADDRESS

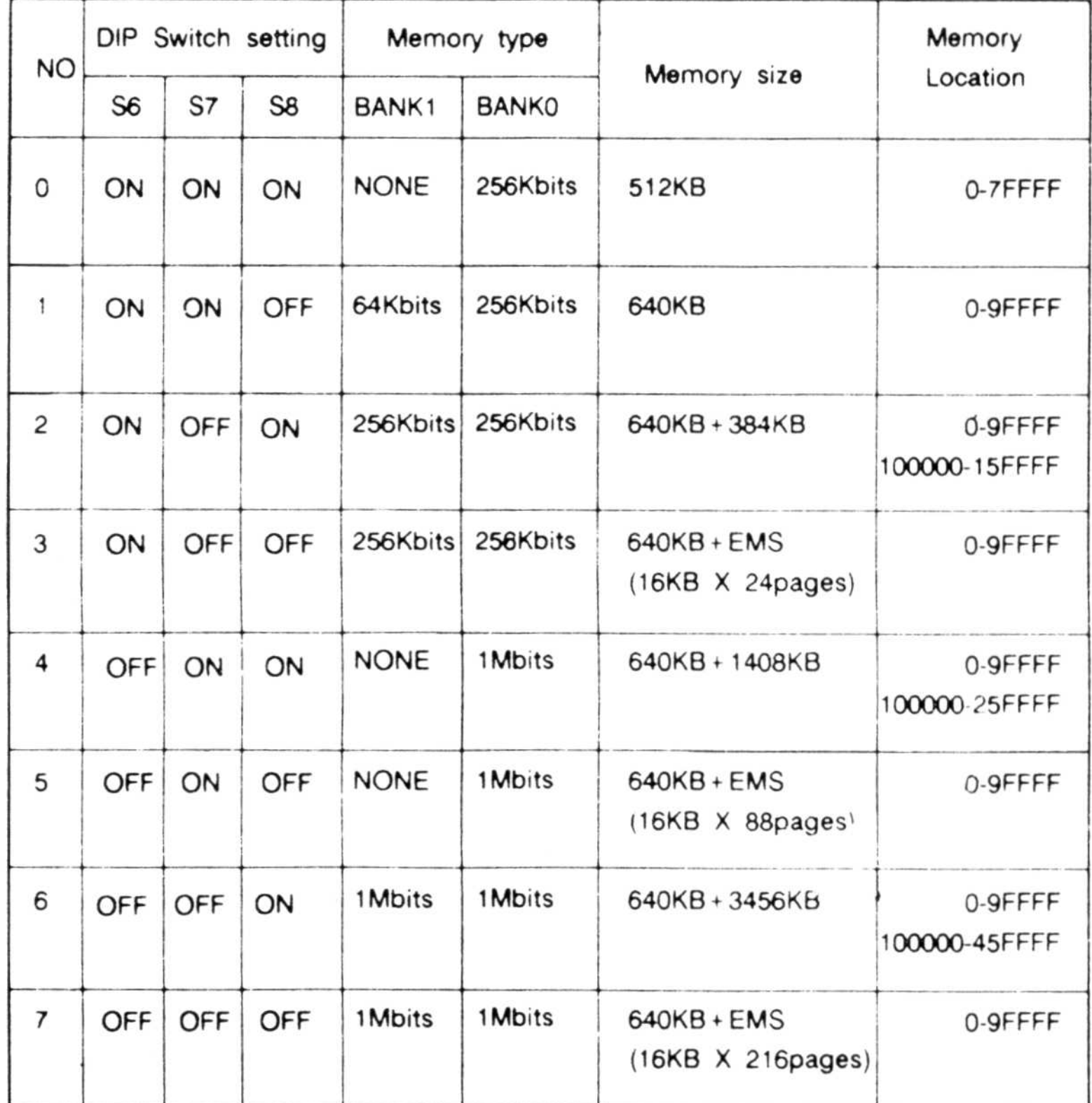

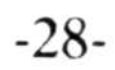

 $\bar{\sigma}$